# <span id="page-0-1"></span>Qplanetosm 二次开发手册

# <span id="page-0-0"></span>(ActiveX 接口部分)

QPlanetOSM 是基于 Qt 的 OpenStreetMap 地理信息控件, 其主要接口如下:

# 目录

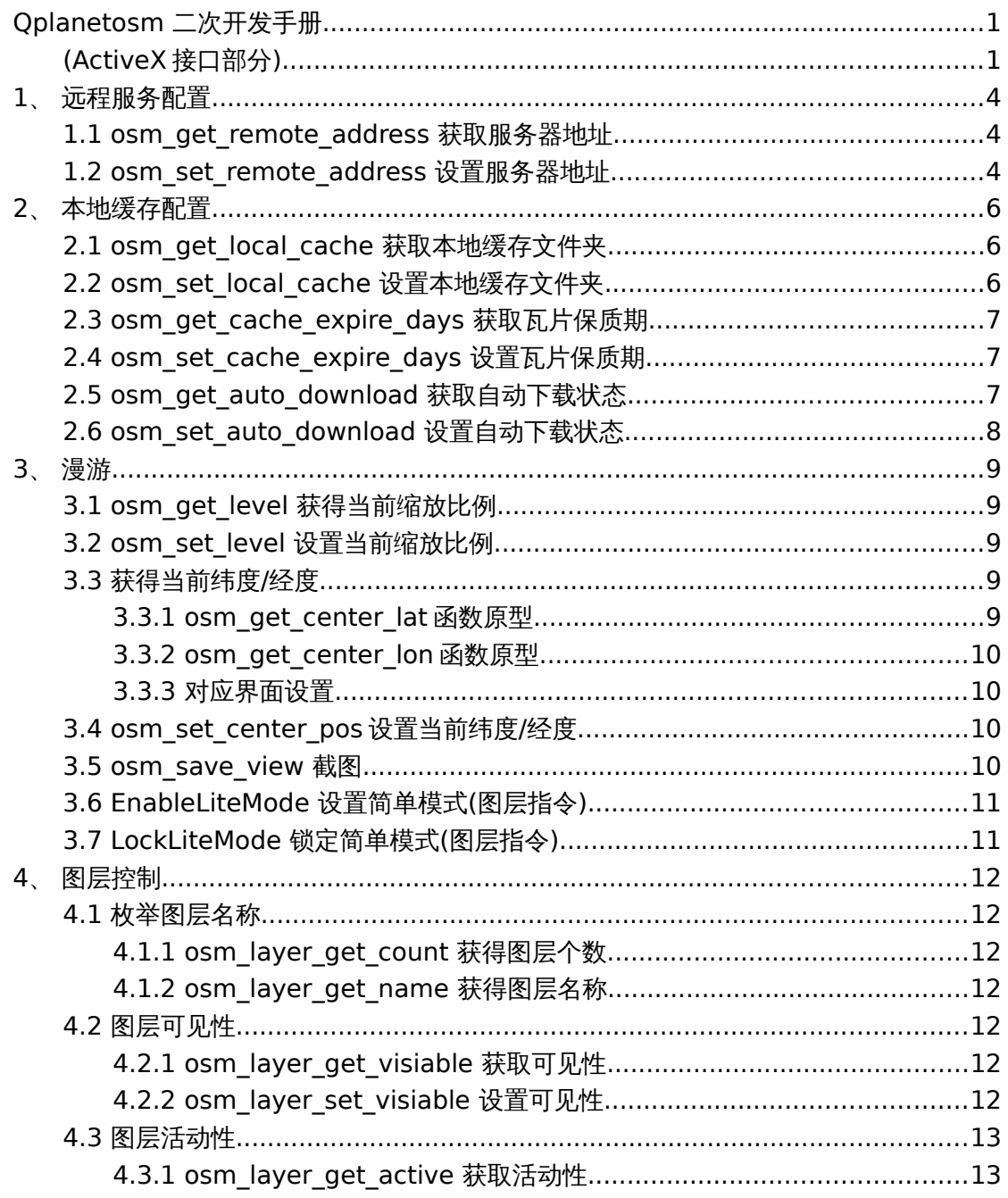

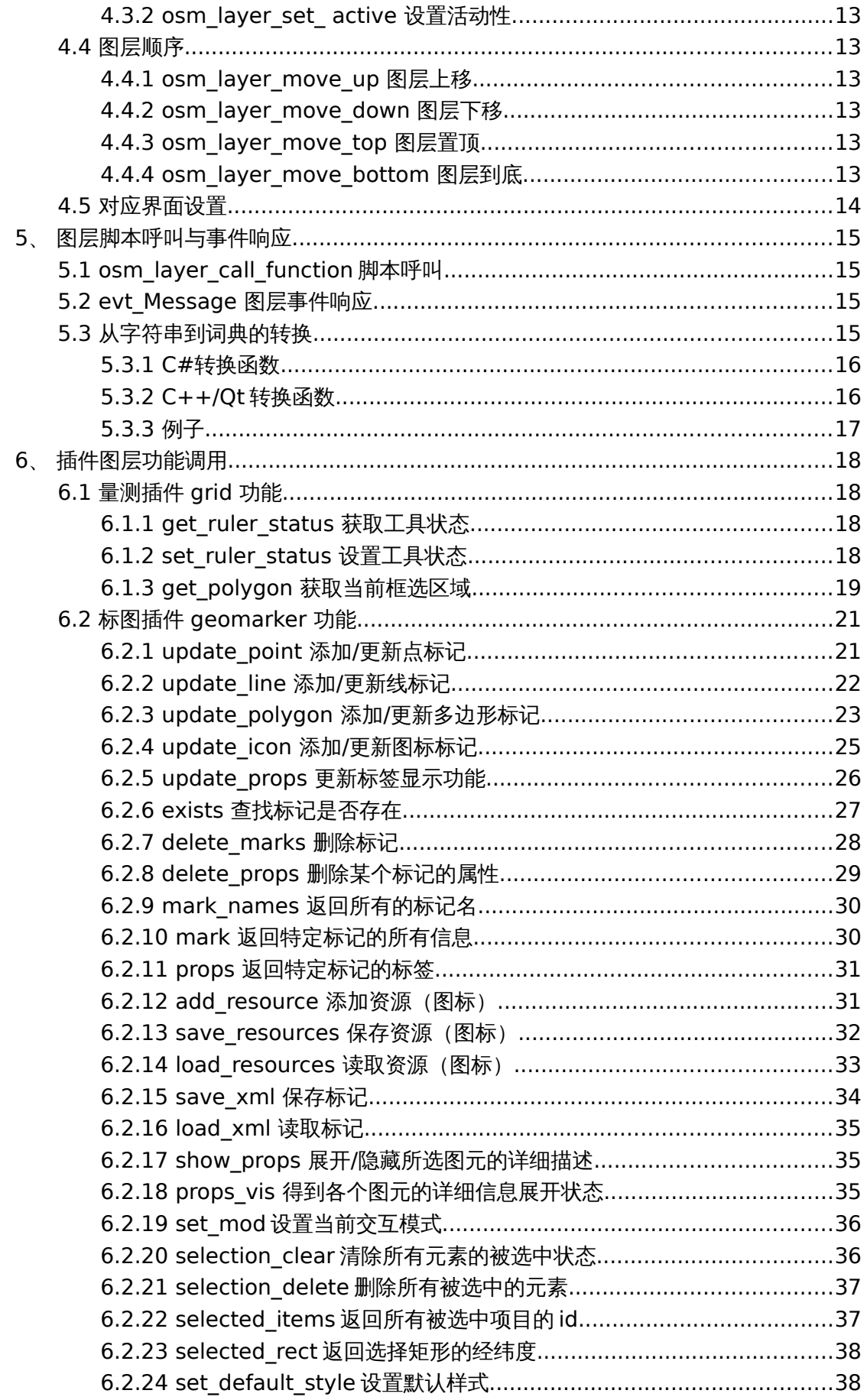

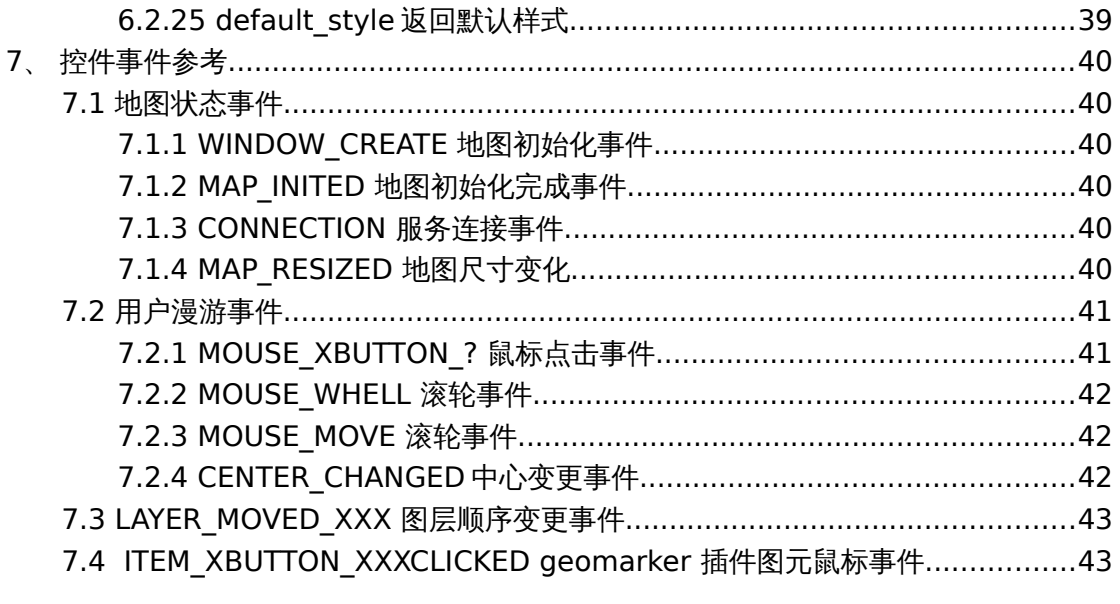

# <span id="page-3-2"></span>**1**、 远程服务配置

## <span id="page-3-1"></span>**1.1osm\_get\_remote\_address** 获取服务器地址

#### 函数原型**:**

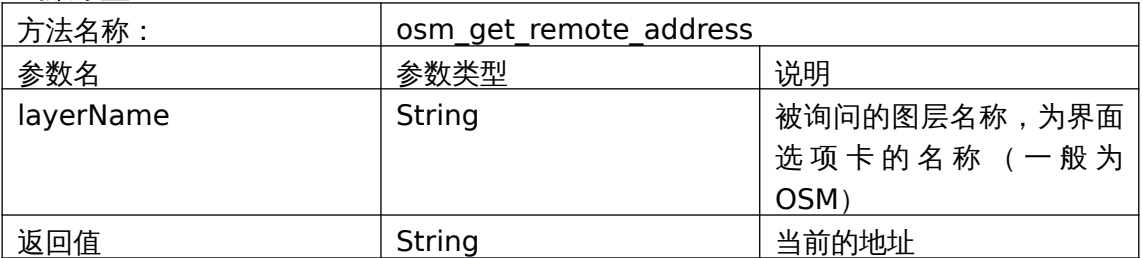

#### 范例**:**

string address = axqtaxviewer\_planetosm.osm\_get\_remote\_address("OSM");

#### 对应界面设置**:**

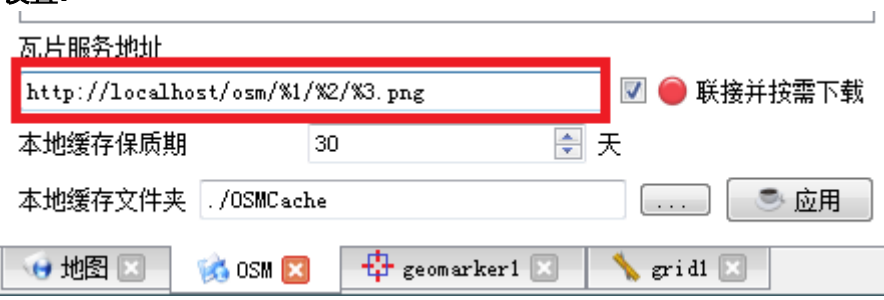

## <span id="page-3-0"></span>**1.2osm\_set\_remote\_address** 设置服务器地址

#### 函数原型**:**

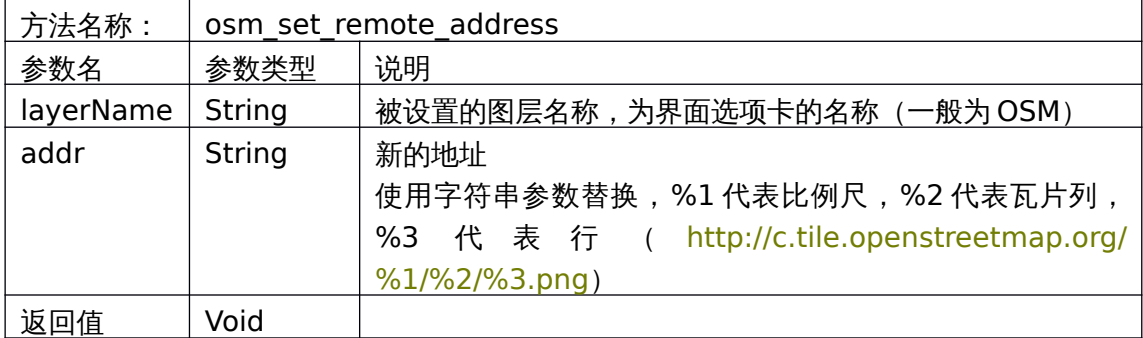

范例**:**

axqtaxviewer\_planetosm.osm\_set\_remote\_address(

"OSM", " http://c.tile.openstreetmap.org/%1/%2/%3.png");

#### 对应界面设置**:**

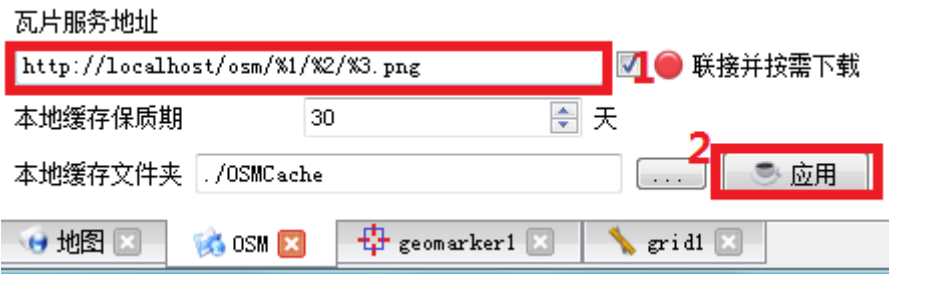

# <span id="page-5-2"></span>**2**、 本地缓存配置

## <span id="page-5-1"></span>**2.1osm\_get\_local\_cache** 获取本地缓存文件夹

#### 函数原型**:**

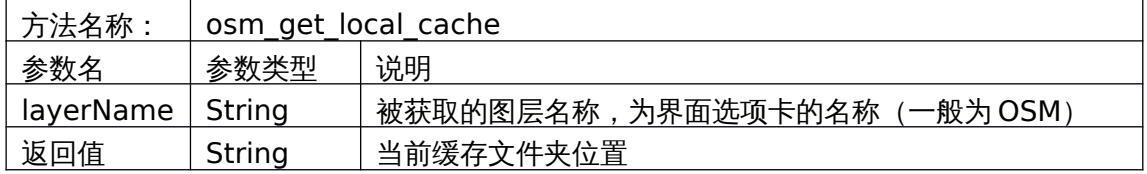

#### 范例**:**

string address = axqtaxviewer\_planetosm.osm\_get\_local\_cache("OSM");

#### 对应界面设置**:**

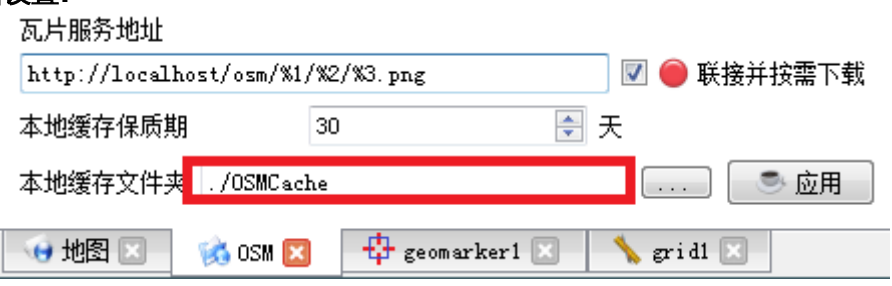

## <span id="page-5-0"></span>**2.2osm\_set\_local\_cache** 设置本地缓存文件夹

#### 函数原型**:**

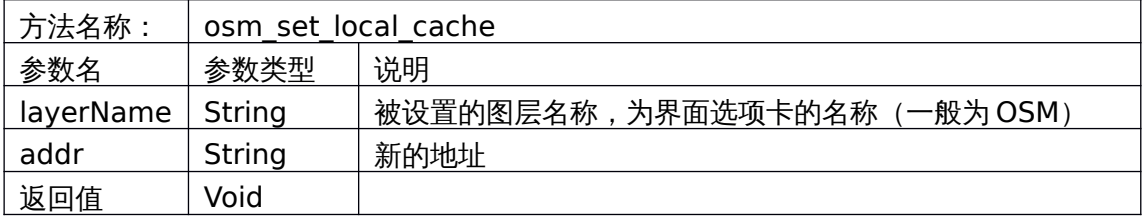

#### 范例**:**

axqtaxviewer\_planetosm.osm\_set\_local\_cache("OSM", "/home/user/OSMCache");

#### 对应界面设置**:**

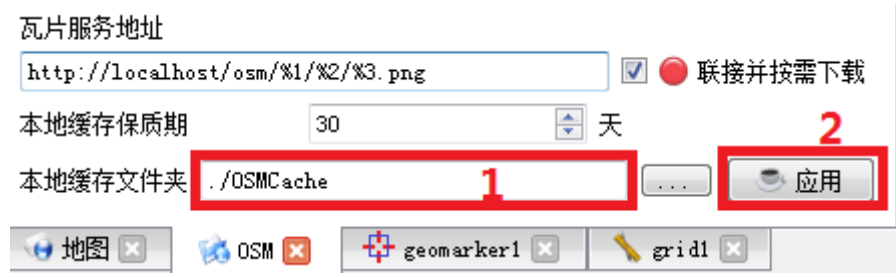

## <span id="page-6-2"></span>**2.3osm\_get\_cache\_expire\_days** 获取瓦片保质期

\*瓦片保质期一旦越过,对应的瓦片会重新下载

#### 函数原型**:**

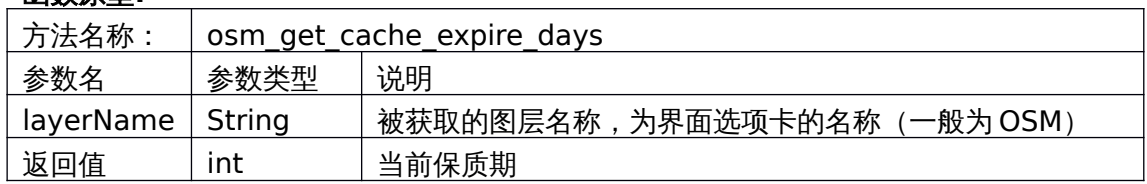

#### 范例**:**

int expdays = axqtaxviewer\_planetosm.osm\_get\_cache\_expire\_days("OSM");

#### 对应界面设置**:**

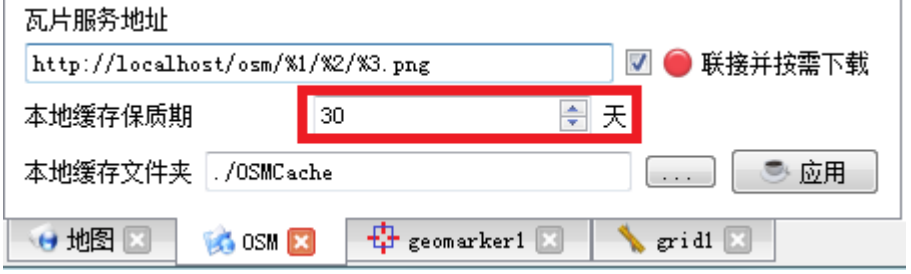

## <span id="page-6-1"></span>**2.4osm\_set\_cache\_expire\_days** 设置瓦片保质期

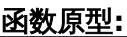

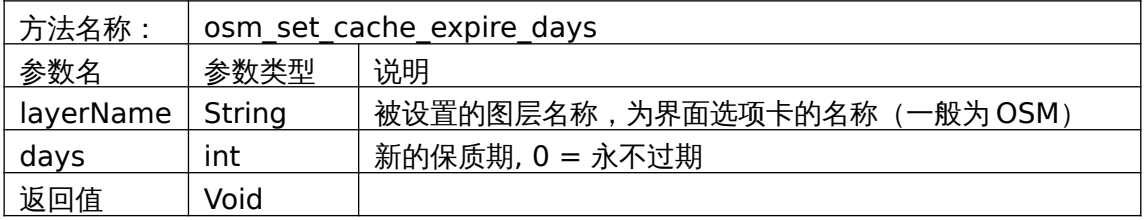

#### 范例**:**

```
axqtaxviewer_planetosm.osm_set_cache_expire_days("OSM",120);
```
#### 对应界面设置**:**

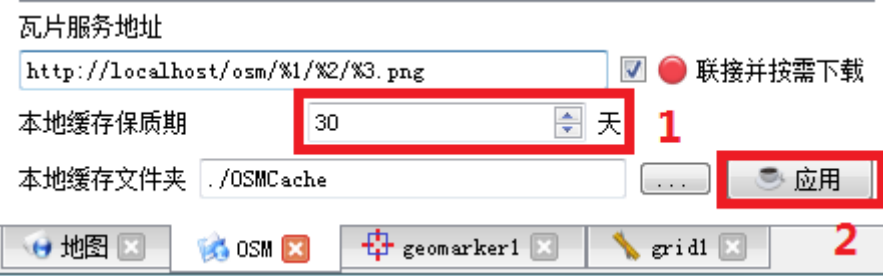

## <span id="page-6-0"></span>**2.5osm\_get\_auto\_download** 获取自动下载状态

\* 自动下载选中时,如果本地缓存没有瓦片,会从服务器上下载。

函数原型**:**

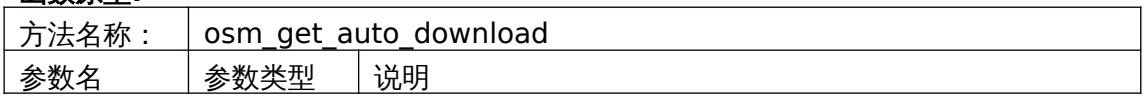

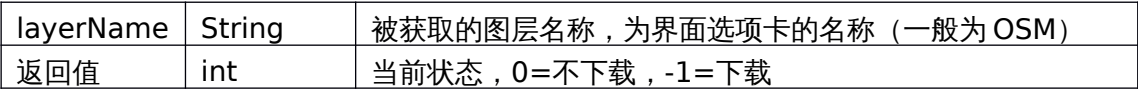

范例**:**

int d = axqtaxviewer\_planetosm.osm\_get\_auto\_download("OSM");

#### 对应界面设置**:**

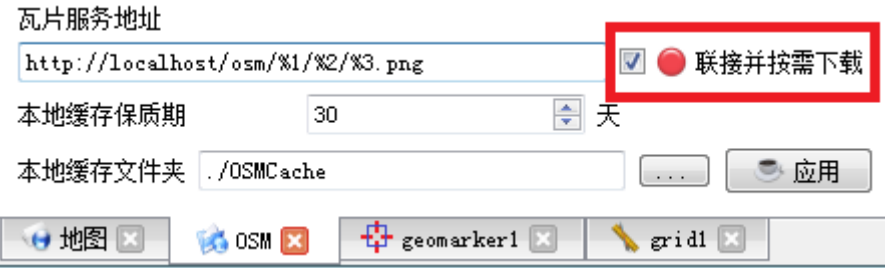

## <span id="page-7-0"></span>**2.6osm\_set\_auto\_download** 设置自动下载状态

#### 函数原型**:**

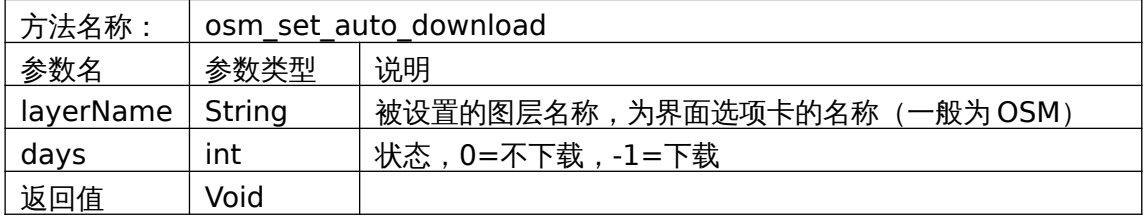

## 范例**:**

axqtaxviewer\_planetosm.osm\_set\_auto\_download("OSM", -1);

#### 对应界面设置**:**

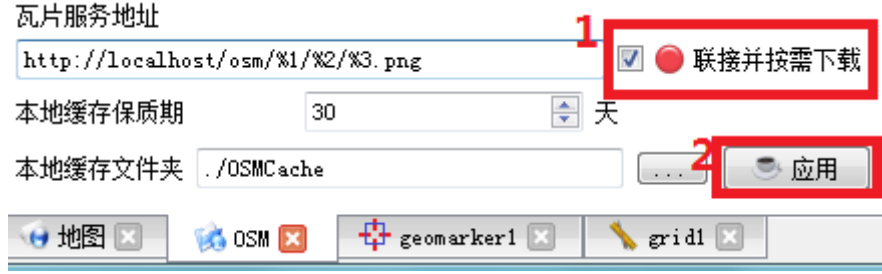

# <span id="page-8-4"></span>**3**、 漫游

## <span id="page-8-3"></span>**3.1osm\_get\_level** 获得当前缩放比例

#### 函数原型**:**

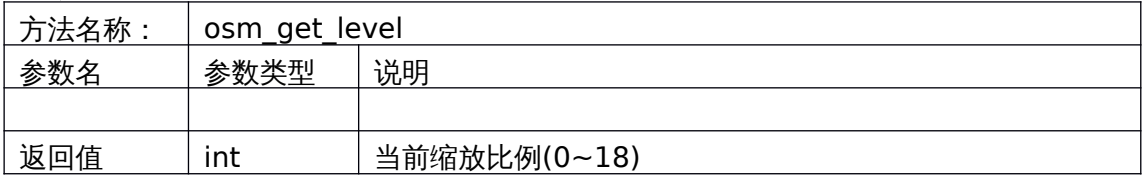

### 范例**:**

int level = axqtaxviewer\_planetosm.osm\_get\_level();

#### 对应界面设置**:**

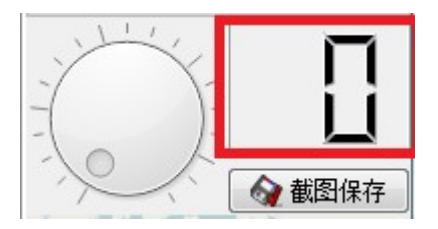

## <span id="page-8-2"></span>**3.2osm\_set\_level** 设置当前缩放比例

#### 函数原型**:**

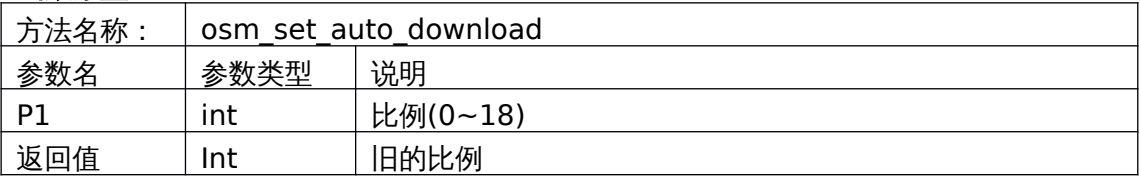

## 范例**:**

axqtaxviewer\_planetosm.osm\_set\_level(12);

## 对应界面设置**:**

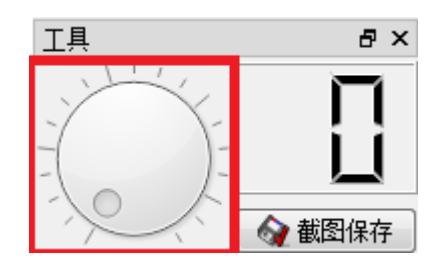

## <span id="page-8-1"></span>**3.3**获得当前纬度**/**经度

#### <span id="page-8-0"></span>**3.3.1 osm\_get\_center\_lat** 函数原型

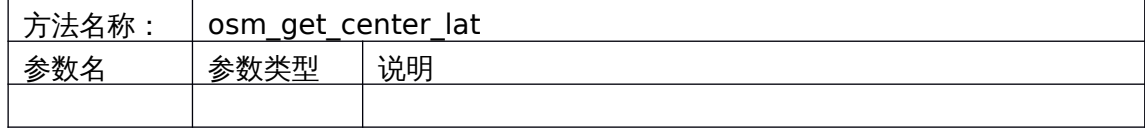

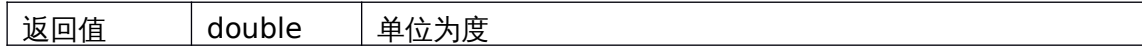

#### <span id="page-9-3"></span>**3.3.2 osm\_get\_center\_lon** 函数原型

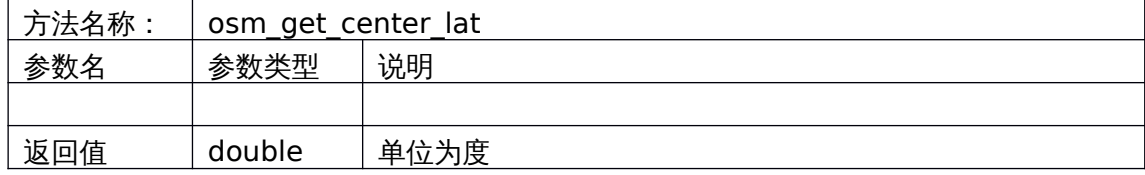

#### 范例**:**

```
double lat = axqtaxviewer_planetosm.osm_get_center_lat();
double lon = axqtaxviewer_planetosm.osm_get_center_lon();
```
### **3.3.3** 对应界面设置

<span id="page-9-2"></span>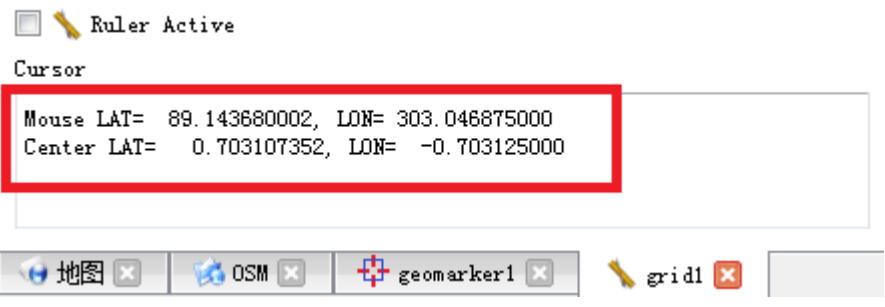

## <span id="page-9-1"></span>**3.4osm\_set\_center\_pos** 设置当前纬度**/**经度

#### 函数原型**:**

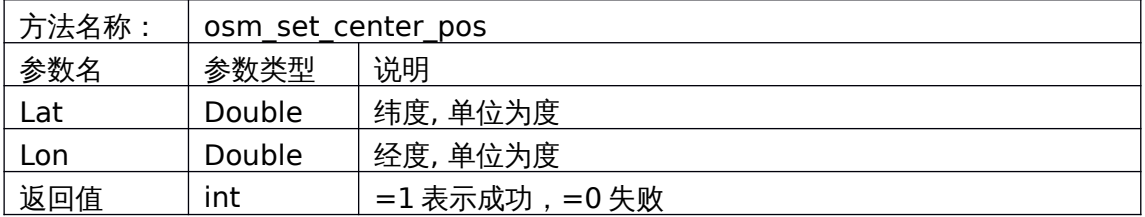

#### 范例**:**

axqtaxviewer\_planetosm.osm\_set\_center\_pos(40.28236734,101.3836464);

## <span id="page-9-0"></span>**3.5osm\_save\_view** 截图

#### 函数原型**:**

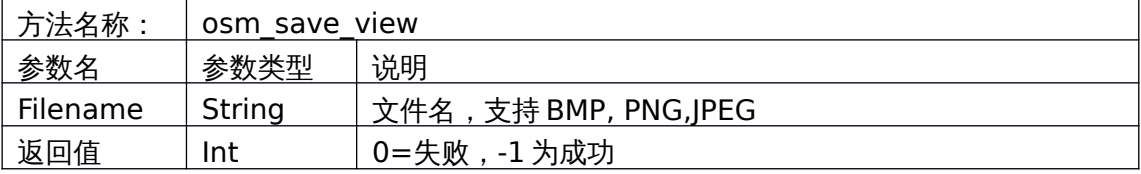

#### 范例**:**

int ret = axqtaxviewer\_planetosm.osm\_save\_view("D:/1.jpg");

#### 对应界面设置**:**

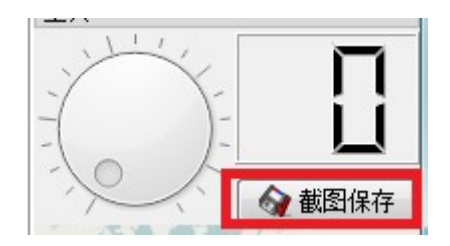

## <span id="page-10-1"></span>**3.6EnableLiteMode** 设置简单模式**(**图层指令**)**

#### 函数原型**:**

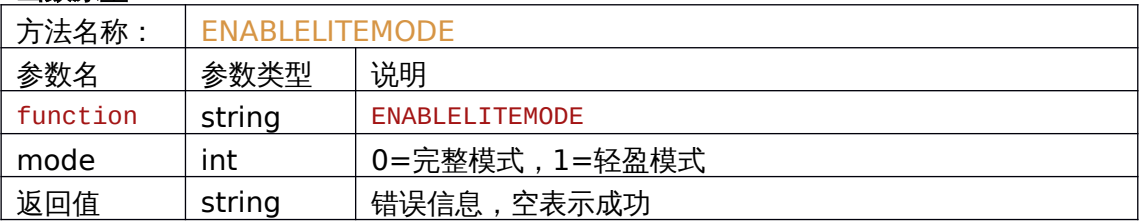

#### 范例**:**

string ret = axqtaxviewer\_planetosm.osm\_layer\_call\_function("MAIN\_MAP", "function=ENABLELITEMODE;mode=0;");

## <span id="page-10-0"></span>**3.7LockLiteMode** 锁定简单模式**(**图层指令**)**

#### 函数原型**:**

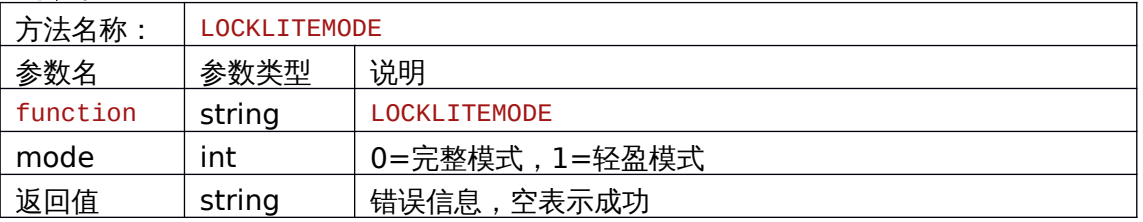

#### 范例**:**

string ret = axqtaxviewer\_planetosm.osm\_layer\_call\_function("MAIN\_MAP",

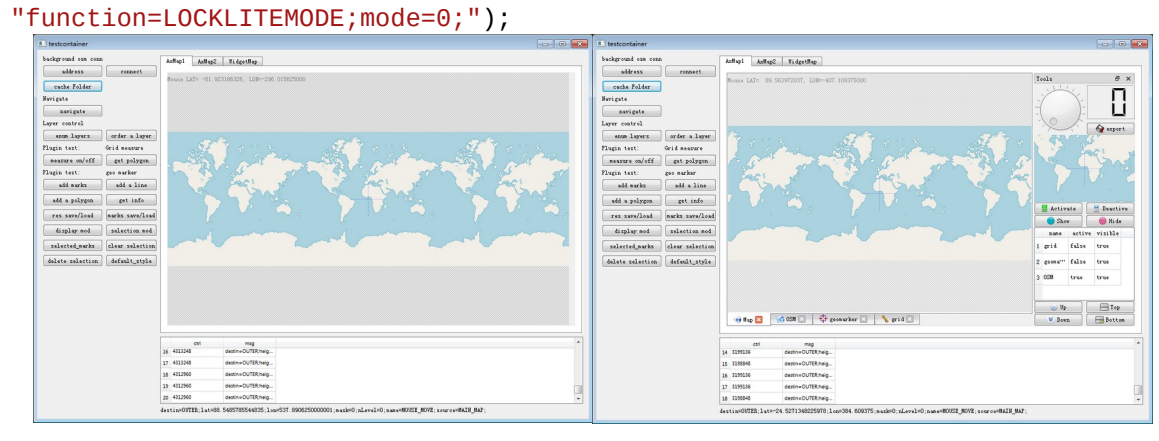

Lite Mode **Full Mode** 

# <span id="page-11-6"></span>**4**、 图层控制

#### <span id="page-11-5"></span><span id="page-11-4"></span>**4.1**枚举图层名称

#### **4.1.1 osm\_layer\_get\_count** 获得图层个数

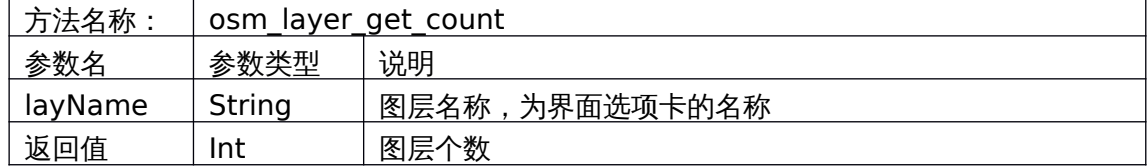

#### <span id="page-11-3"></span>**4.1.2 osm\_layer\_get\_name** 获得图层名称

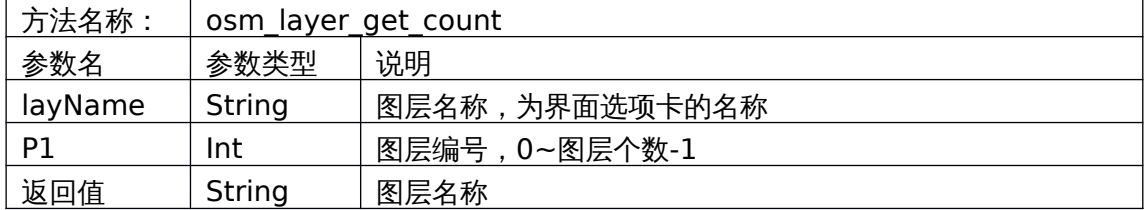

#### 范例**:**

```
int layers = axqtaxviewer_planetosm.osm_layer_get_count();
for (int i = 0; i < layers; ++i)
{
   string layrname = axqtaxviewer_planetosm.osm_layer_get_name(i);
}
```
## <span id="page-11-2"></span>**4.2**图层可见性

#### <span id="page-11-1"></span>**4.2.1 osm\_layer\_get\_visiable** 获取可见性

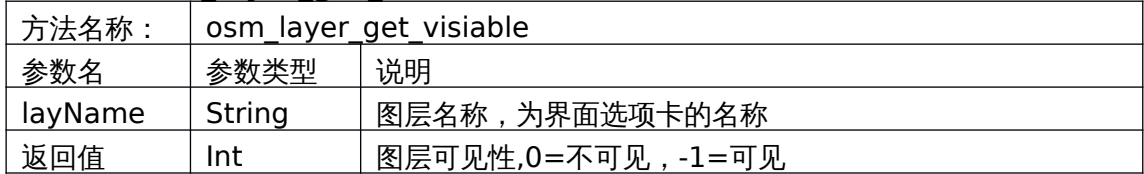

#### <span id="page-11-0"></span>**4.2.2 osm\_layer\_set\_visiable** 设置可见性

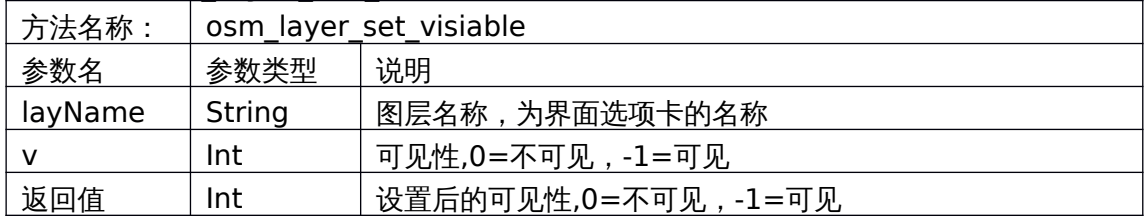

## <span id="page-12-1"></span>**4.3**图层活动性

#### <span id="page-12-0"></span>**4.3.1 osm\_layer\_get\_active** 获取活动性

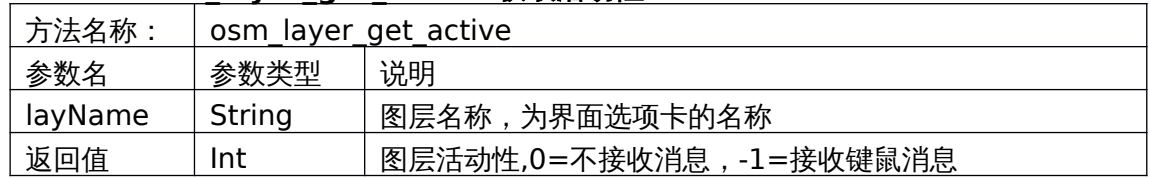

## **4.3.2 osm\_layer\_set\_ active** 设置活动性

<span id="page-12-7"></span>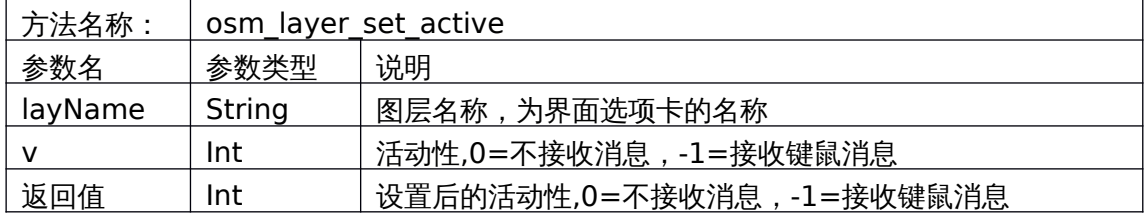

### <span id="page-12-6"></span>**4.4**图层顺序

#### <span id="page-12-5"></span>**4.4.1 osm\_layer\_move\_up** 图层上移

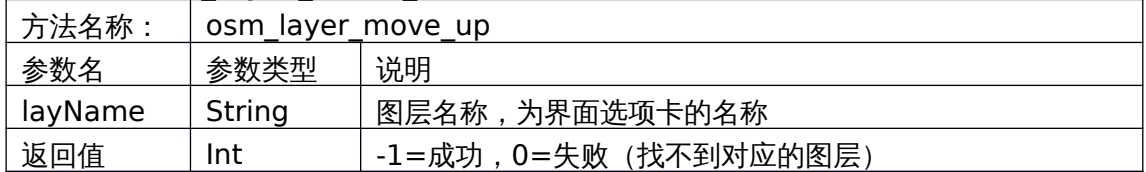

#### <span id="page-12-4"></span>**4.4.2 osm\_layer\_move\_down** 图层下移

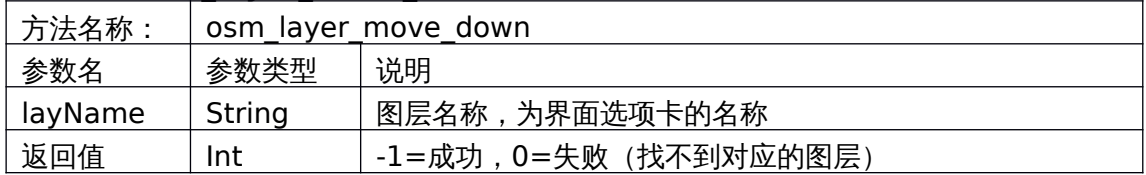

## <span id="page-12-3"></span>**4.4.3 osm\_layer\_move\_top** 图层置顶

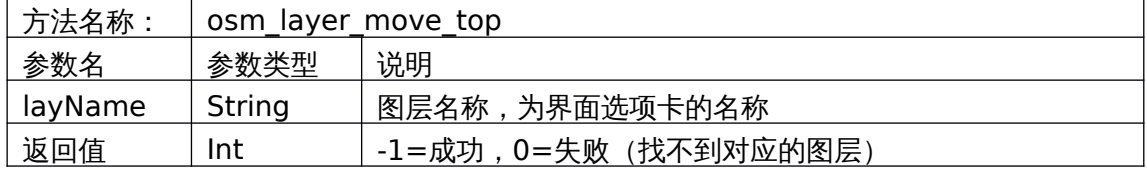

#### <span id="page-12-2"></span>**4.4.4 osm\_layer\_move\_bottom** 图层到底

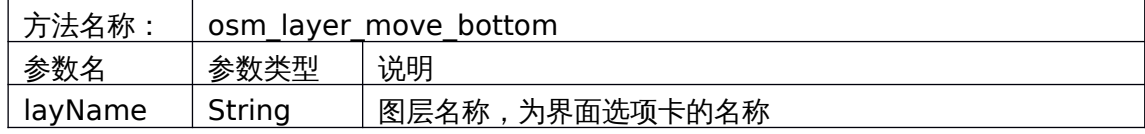

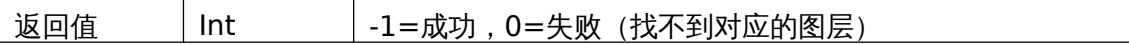

## <span id="page-13-0"></span>**4.5**对应界面设置

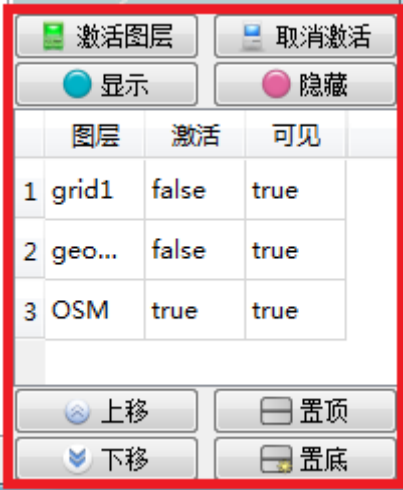

# <span id="page-14-3"></span>**5**、 图层脚本呼叫与事件响应

### <span id="page-14-2"></span>5.1osm\_layer\_call\_function 脚本呼叫

```
函数原型:
```
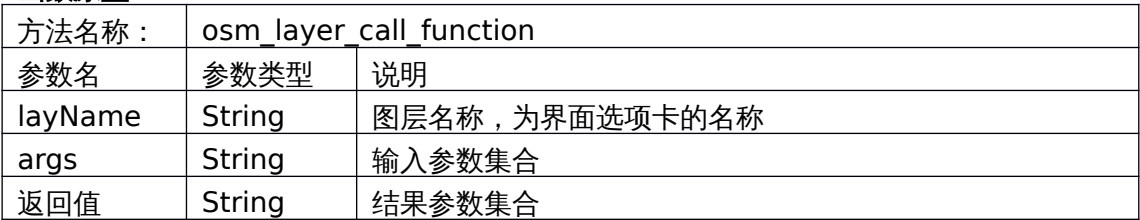

\*参数集合是使用分号(;)分割的 "键=值"集合,类似: "function=XXX; lat=XXX; lon=XXX;…;" 各个键值对的顺序无关

#### 调用注意事项**:**

```
1、调用者应该在 UI 线程
2、调用行为是阻塞的
3、各个图层/插件支持不同的方法,详见各个图层的方法说明
范例:
string cmd = "function=set_ruler_status;status=-1;";
res = axqtaxviewer_planetosm.osm_layer_call_function("grid", cmd);
```
### <span id="page-14-1"></span>**5.2evt\_Message** 图层事件响应

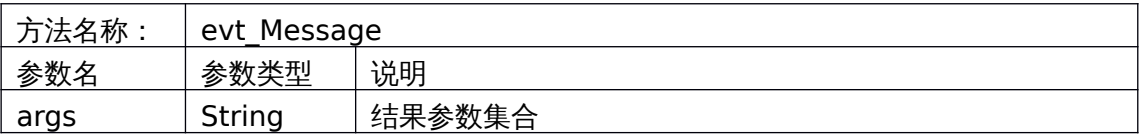

\*参数集合是使用分号(;)分割的 "键=值"集合,类似: "name=XXX; destin=XXX;source=XXX;…;"

### <span id="page-14-0"></span>**5.3**从字符串到词典的转换

为了在外部程序中方便的使用键-值集合,我们可以使用一段小代码,把字符串中的键 值集合转换为词典,提供两个函数,当然,用户也可自己写。

#### **5.3.1 C#**转换函数

```
Dictionary<string, string> string2map(string s)
```

```
 {
   Dictionary<string, string> map = new Dictionary<string, string>();
  char[] charSeparators = new char[] \{ '; ' \};
  string[] result = s.Split(charSeparators, StringSplitOptions.RemoveEmptyEntries);
   foreach (string p in result)
   {
    char[] chars2 = new char[] \{ '=' \};string[] kv = p.Split(chars2, StringSplitOptions.None);
    if (kv.Count() > 1) {
       try
       {
         map.Add(kv[0],kv[1]);
       }
       catch (ArgumentException)
       {
        addMsq(4,"An element with Key = \""+kv[0]+"\" already exists.");
       }
     }
   }
   return map;
 }
```
#### **5.3.2 C++/Qt** 转换函数

```
#include <QMap>
#include <QString>
#include < QStringList >
QMap<QString, QVariant> string_to_map(const QString & s)
{
         QMap<QString, QVariant> res;
         QStringList lst = s.split(";");
         foreach (QString s, lst)
         {
                  int t = s.indexOf("=");
                  if (t>0 && t< s.size())
                   {
                            QString name = s.left(t).trimmed();
                            QString value = s.mid(t+1).trimmed();
                            res[name] = value;
                  }
         }
         return res;
```
## **5.3.3** 例子

<span id="page-16-0"></span>string res = axqtaxviewer\_planetosm.osm\_layer\_call\_function("geomarker",

"function=mark\_names;");

Dictionary<string, string> dp = string2map(res);

# <span id="page-17-3"></span>**6**、 插件图层功能调用

## <span id="page-17-2"></span>**6.1**量测插件 **grid** 功能

## **6.1.1 get\_ruler\_status** 获取工具状态

<span id="page-17-1"></span>范例呼叫:

string res =

axqtaxviewer\_planetosm.osm\_layer\_call\_function

(

"grid","function=get\_ruler\_status;"

);

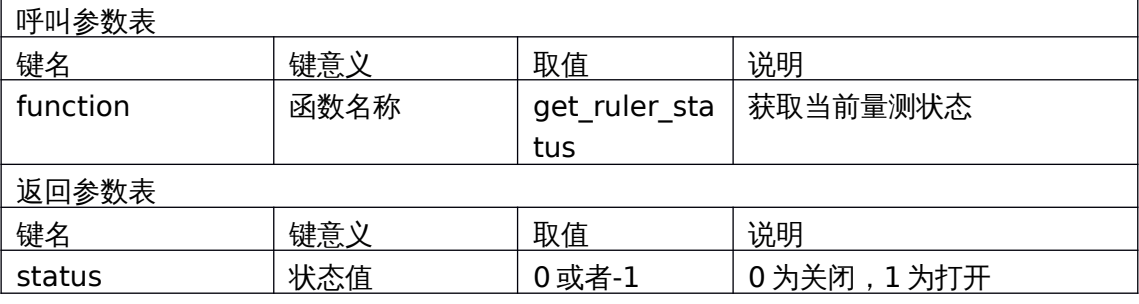

```
对应界面元素
```
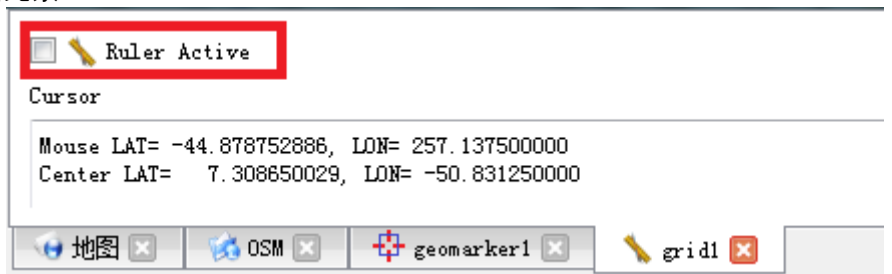

## **6.1.2 set\_ruler\_status** 设置工具状态

<span id="page-17-0"></span>范例呼叫:

string cmd = "function=set\_ruler\_status;status=-1;";

res = axqtaxviewer\_planetosm.osm\_layer\_call\_function("grid", cmd);

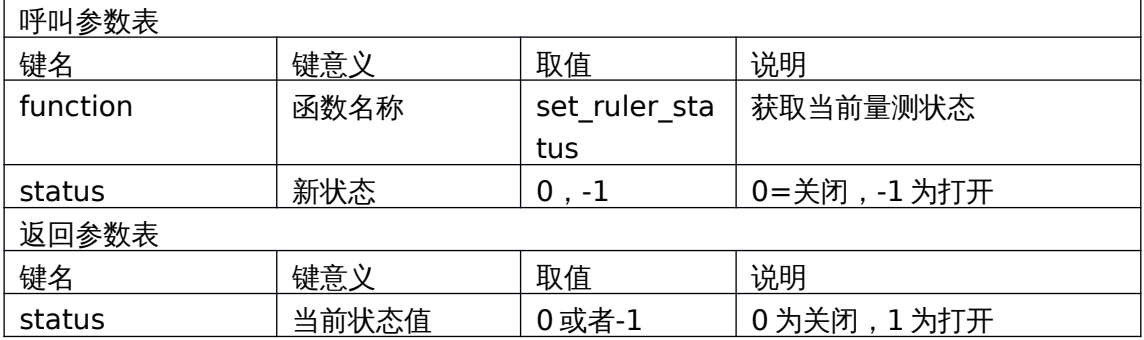

对应界面元素

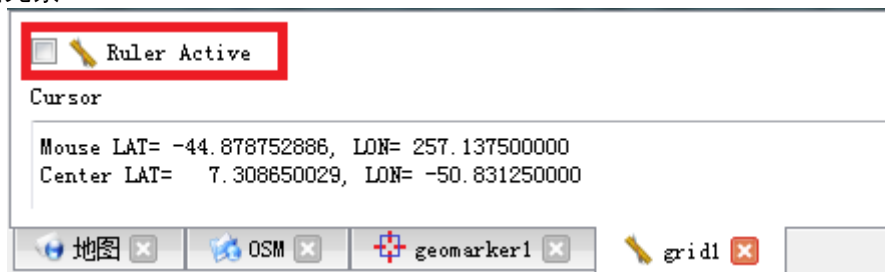

## **6.1.3 get\_polygon** 获取当前框选区域

<span id="page-18-0"></span>范例呼叫:

string res = axqtaxviewer\_planetosm.osm\_layer\_call\_function

("grid","function=get\_polygon;");

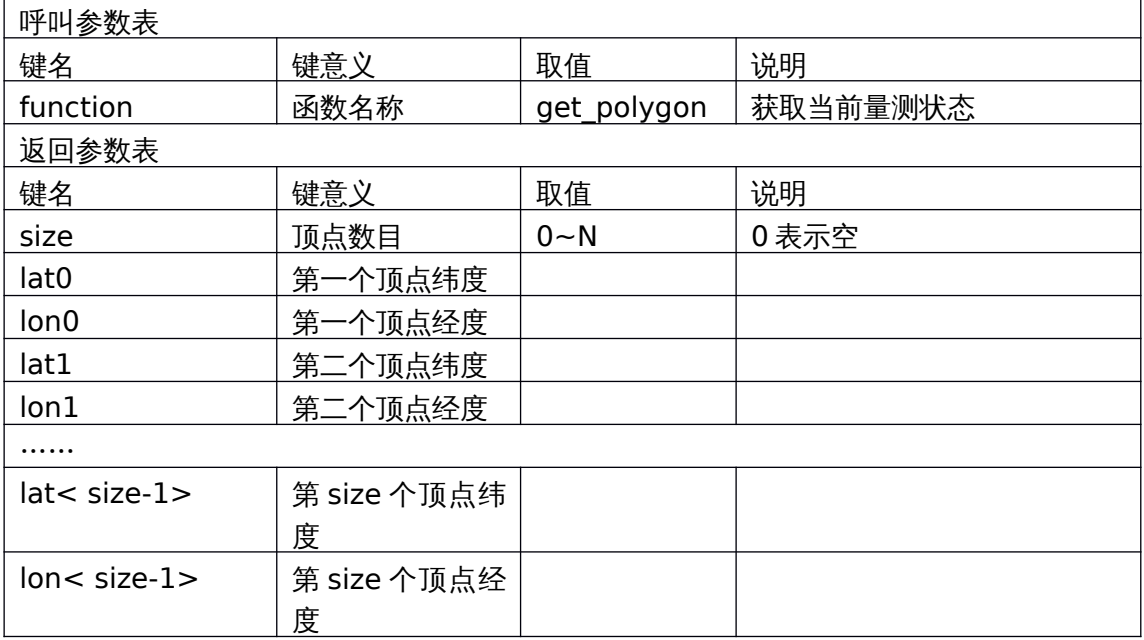

范例返回:

"lat0=-22.5937260639293;lat1=-25.1651733686639;lat2=-

10.4878118820567;lat3=-6.31529853833003;lat4=-

15.9613290815966;lat5=-22.5937260639293;lon0=-

2.8125;lon1=56.25;lon2=40.78125;lon3=7.03125;lon4=15.46875;lon5=- 2.8125;size=6;"

对应界面元素

Results

| Points: |                |                                  |                               |            |
|---------|----------------|----------------------------------|-------------------------------|------------|
|         | -2.812500000   | - 22.593726064 ( 22.593726,      |                               | -2.812500  |
|         | 56.250000000   | $-25.165173369 (-25.165173,$     |                               | 56, 250000 |
|         | 40.781250000   | $-10.487811882$ ( $-10.487812$ ) |                               | 40.781250  |
|         | 7.031250000    | $-6.315298538 (-6.315299,$       |                               | 7.031250   |
|         | 15.468750000   | $-15.961329082$ ( $-15.961329$ ) |                               | 15.468750  |
|         | $-2.812500000$ | $-22.593726064$                  |                               |            |
|         | OSM.           | $\bigoplus$ geomarker1           | $rac{1}{2}$ grid1 $\boxed{2}$ |            |

## <span id="page-20-1"></span>**6.2**标图插件 **geomarker** 功能

## **6.2.1 update\_point** 添加**/**更新点标记

<span id="page-20-0"></span>范例呼叫:

string res = axqtaxviewer\_planetosm.osm\_layer\_call\_function("geomarker",

"function=update\_point;name=哈哈;type=1;" +

"lat=35.2;lon=101.783;" +

"style\_pen=2;color\_pen=0,0,255,128;width\_pen=3;" +

"style\_brush=1;color\_brush=0,255,0,128;" +

"color\_label=0,0,255,96;weight\_label=99;size\_label=12;" +

"width=16;height=20;want\_hover=1;");

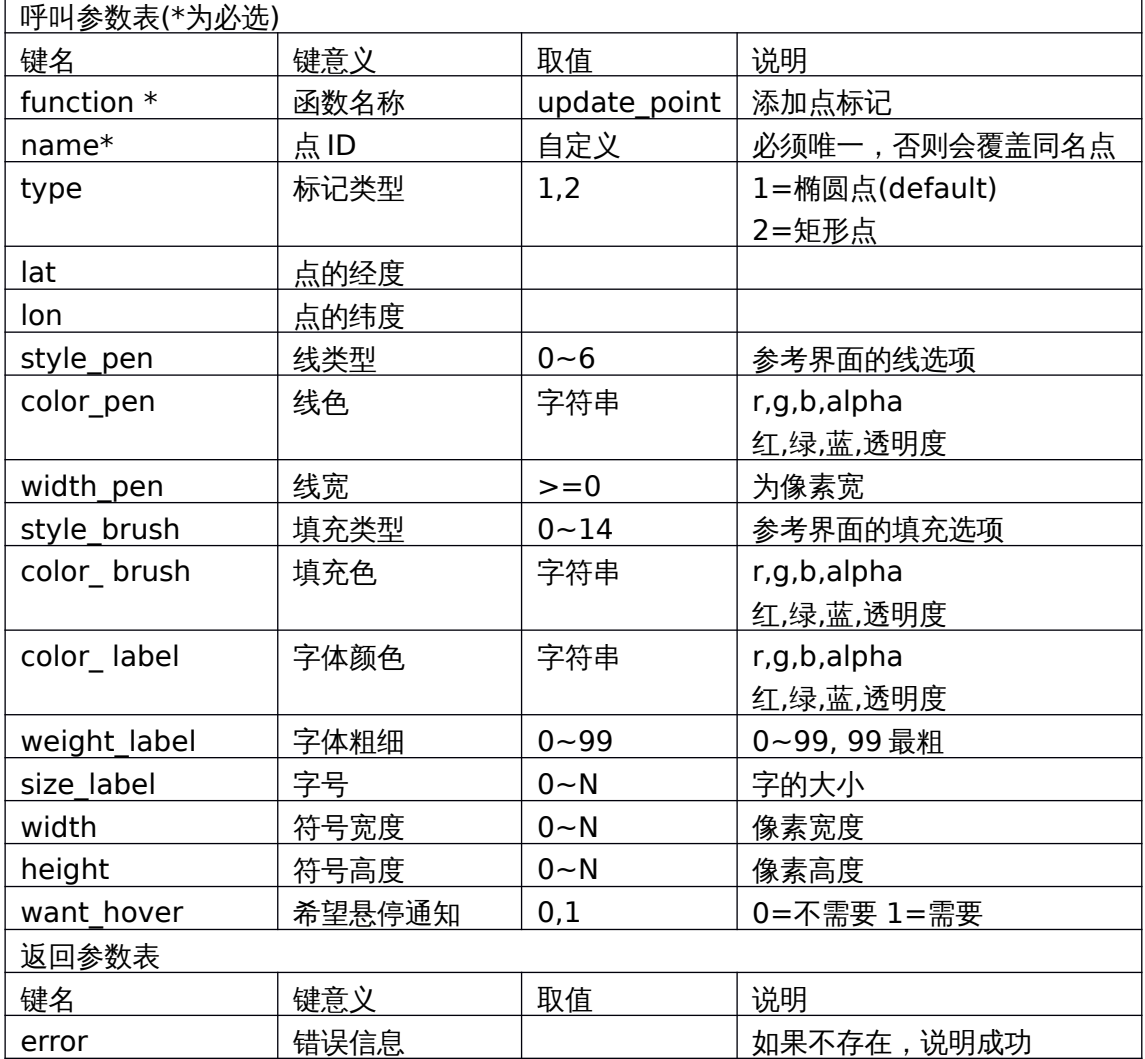

对应界面元素

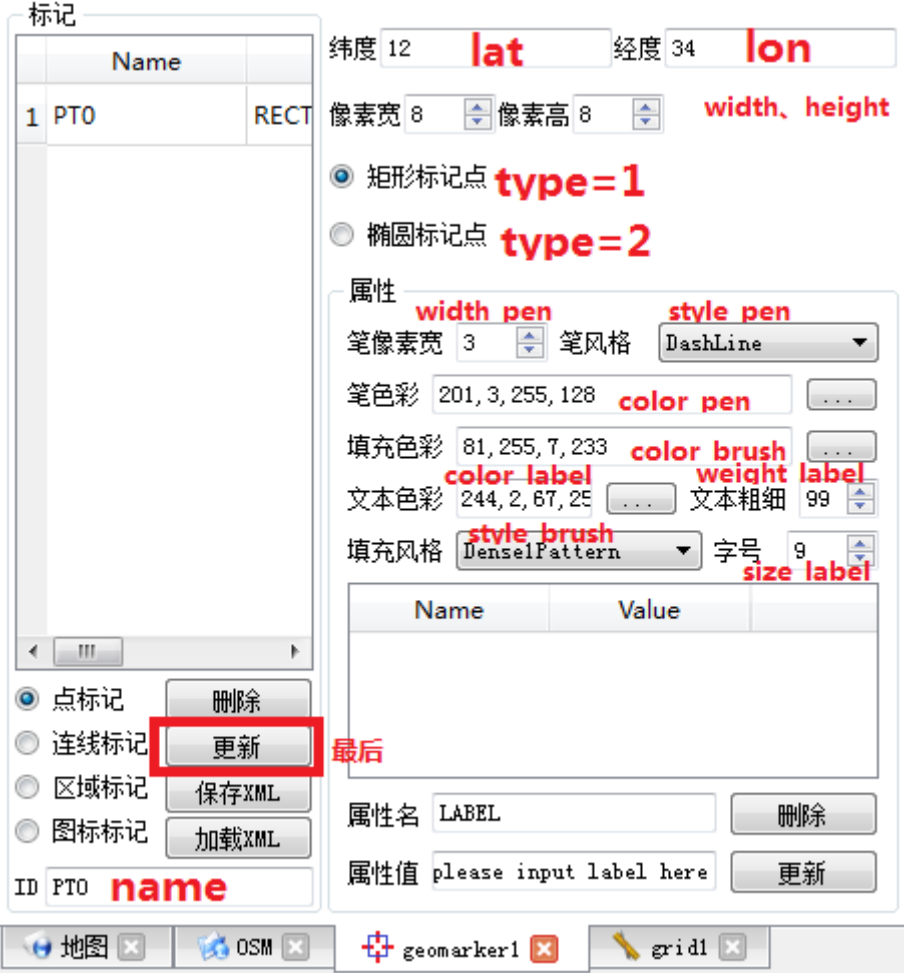

## **6.2.2 update\_line** 添加**/**更新线标记

<span id="page-21-0"></span>范例呼叫:

```
string res = axqtaxviewer_planetosm.osm_layer_call_function("geomarker",
   "function=update_line;name=ID3;type=3;" +
```

```
"lat0=40;lon0=98;lat1=12;lon1=144;"+
```
"style\_pen=4;color\_pen=255,0,0,96;width\_pen=2;want\_hover=0;");

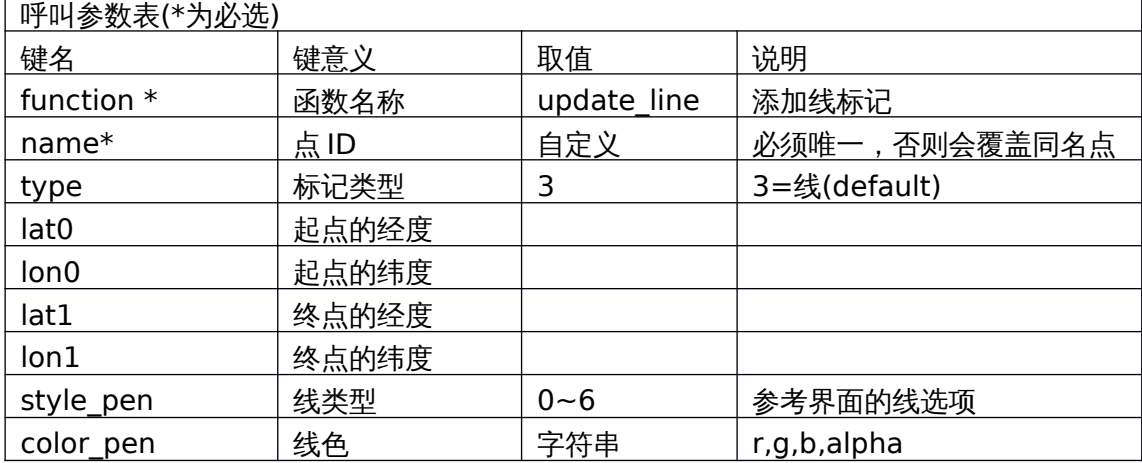

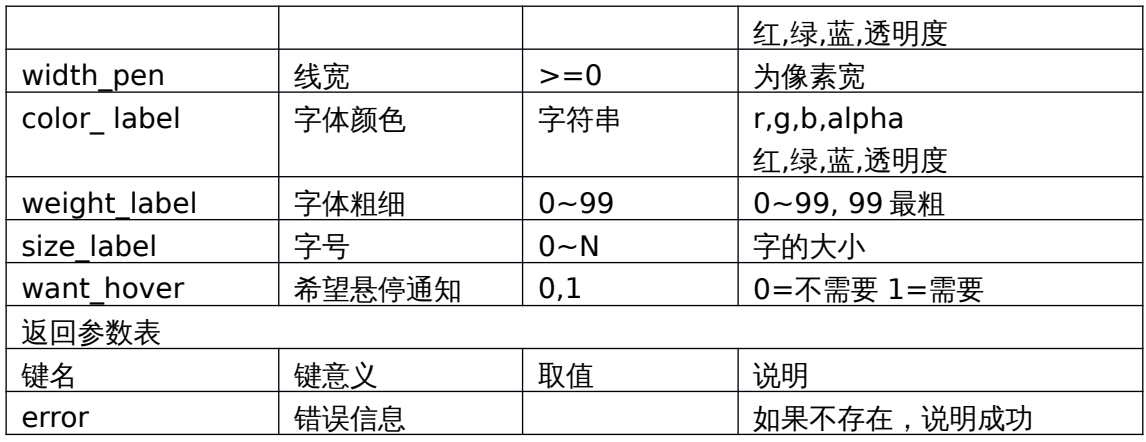

对应界面元素

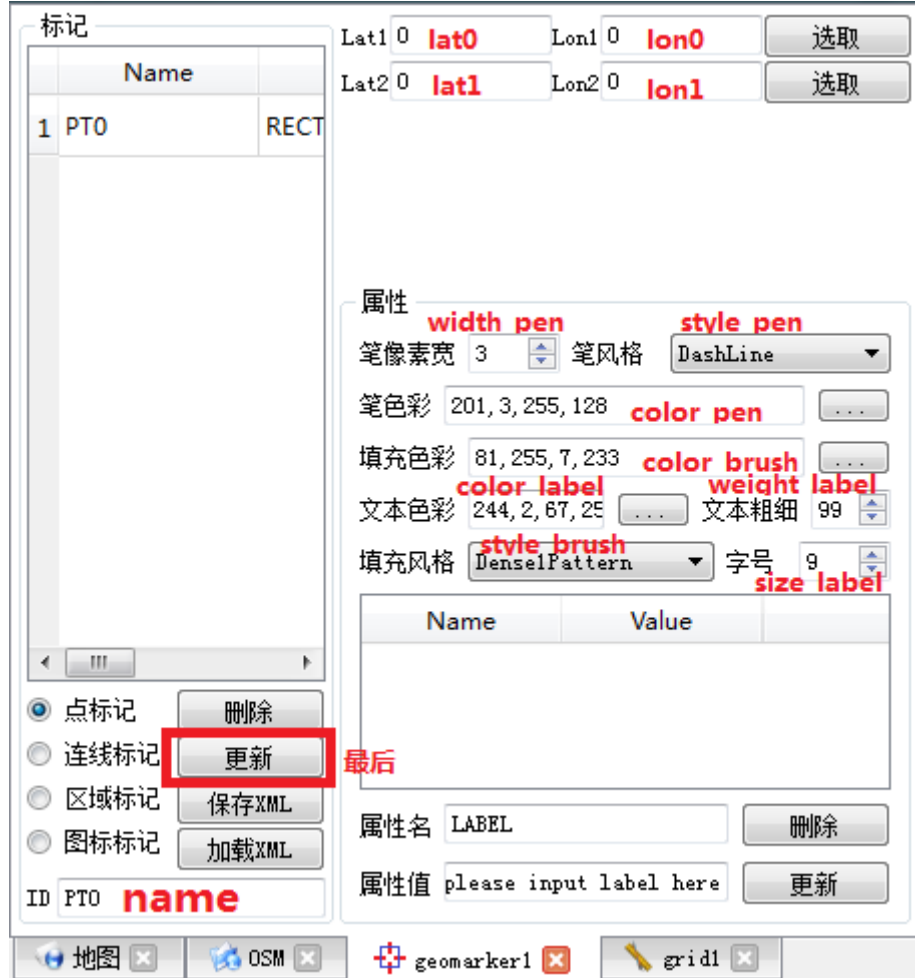

## **6.2.3 update\_polygon** 添加**/**更新多边形标记

<span id="page-22-0"></span>范例呼叫:

string res = axqtaxviewer\_planetosm.osm\_layer\_call\_function("geomarker", "function=update\_polygon;name=ID4;type=4;"+ "lat0=12.2;lon0=67.3;"+ "lat1=14.3;lon1=62.8;"+

#### "lat2=22.7;lon2=66.5;"+

"lat3=11.5;lon3=72.2;"+

"lat4=10.8;lon4=69.4;"+

"style\_pen=2;color\_pen=0,0,255,128;" +

"width\_pen=3;style\_brush=1;color\_brush=0,255,0,128;want\_hover=1;");

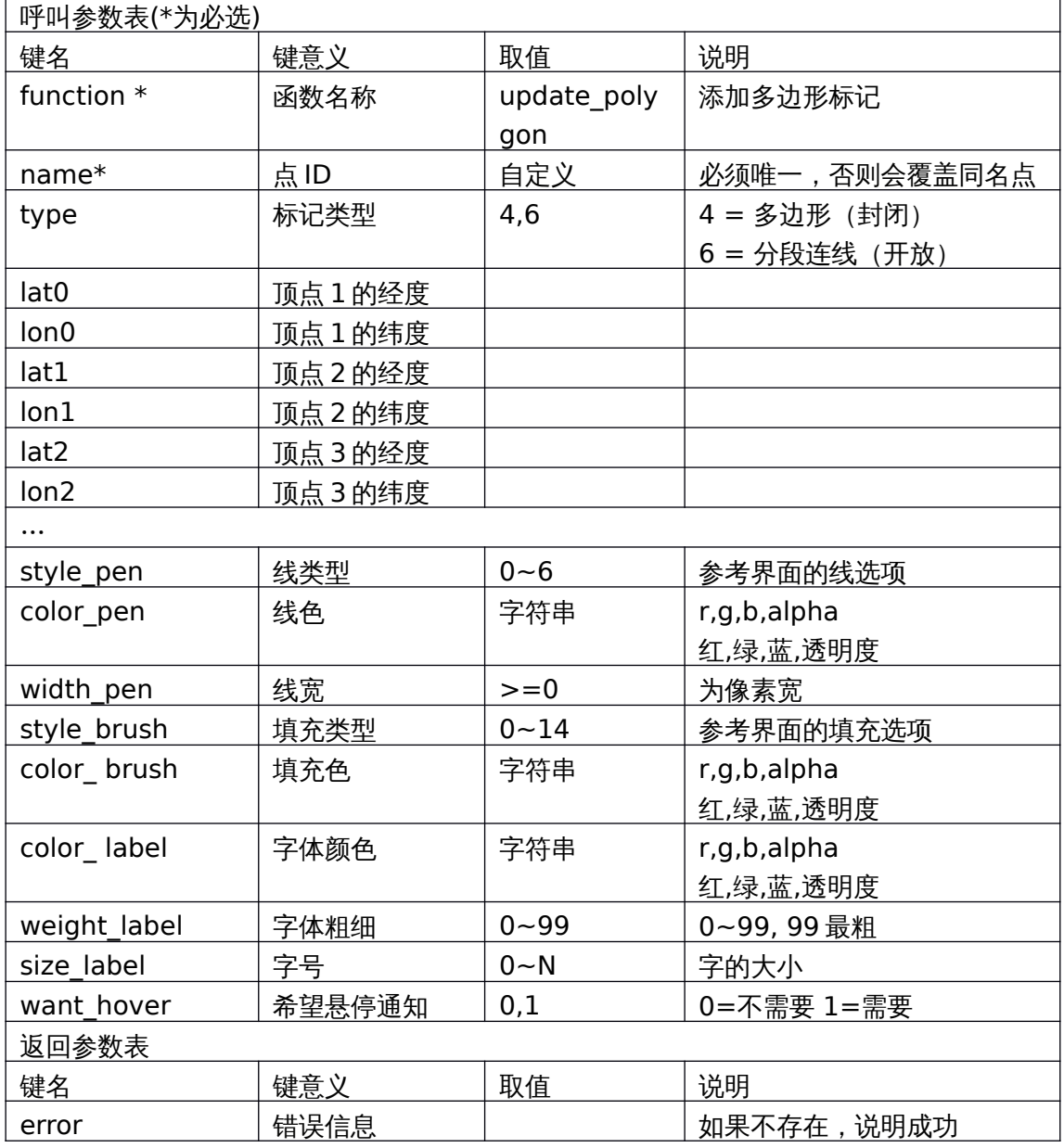

对应界面元素

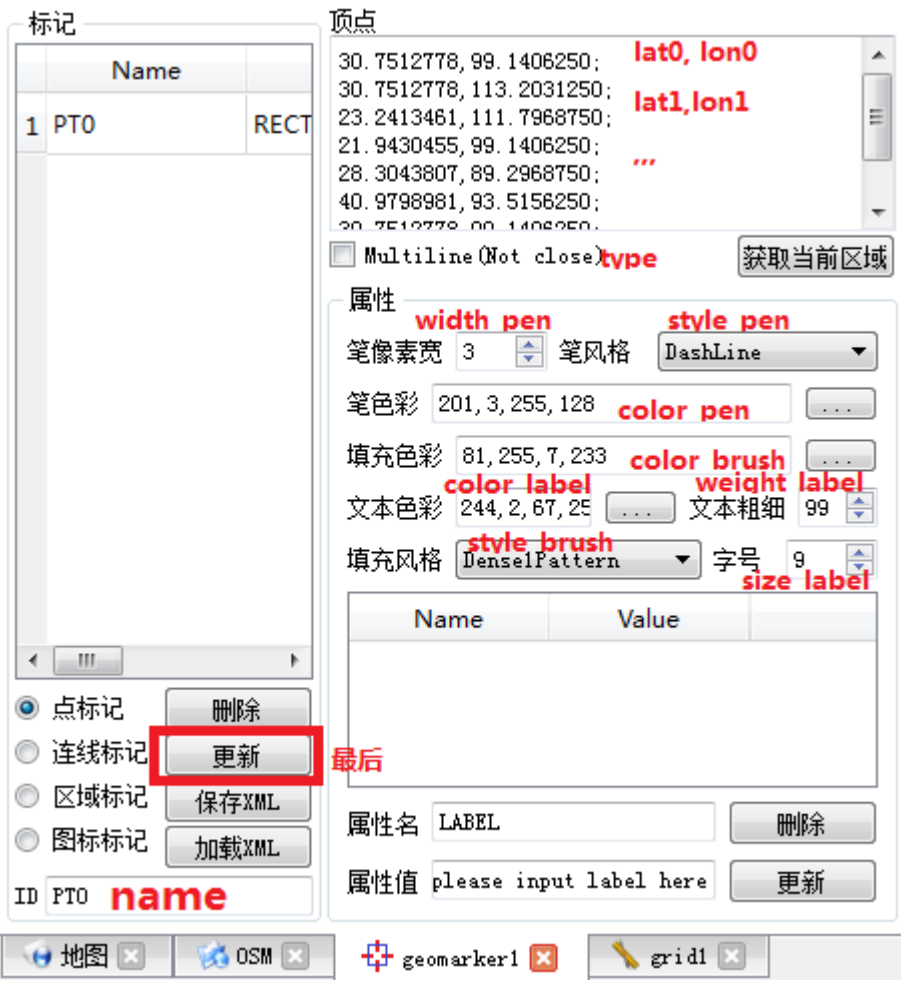

## **6.2.4 update\_icon** 添加**/**更新图标标记

范例呼叫:

<span id="page-24-0"></span>res = axqtaxviewer\_planetosm.osm\_layer\_call\_function("geomarker",

```
 "function=update_icon;name=lena1;" +
```

```
 "lat=12.347364;lon=107.3736438;"+
```

```
 "icon=lena;scale=1.2;rotate=12;smooth=1;"
```

```
+"color_label=0,0,255,96;weight_label=99;size_label=9;want_hover
```

```
=1;");
```
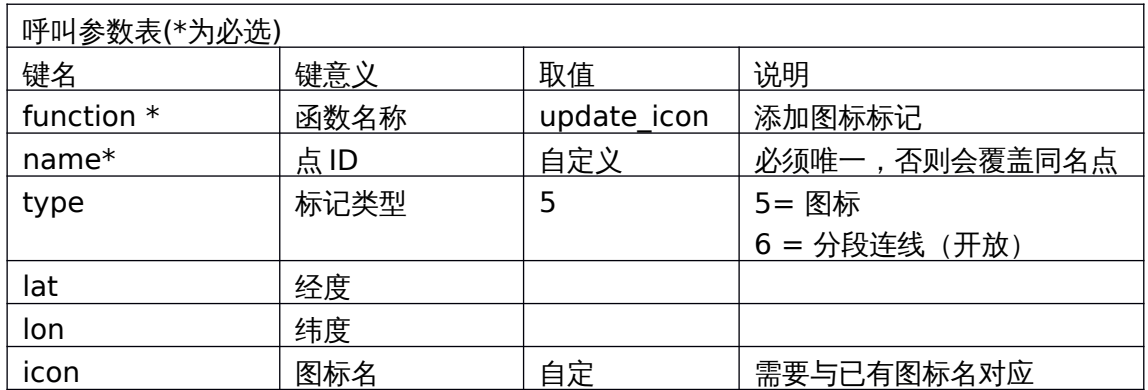

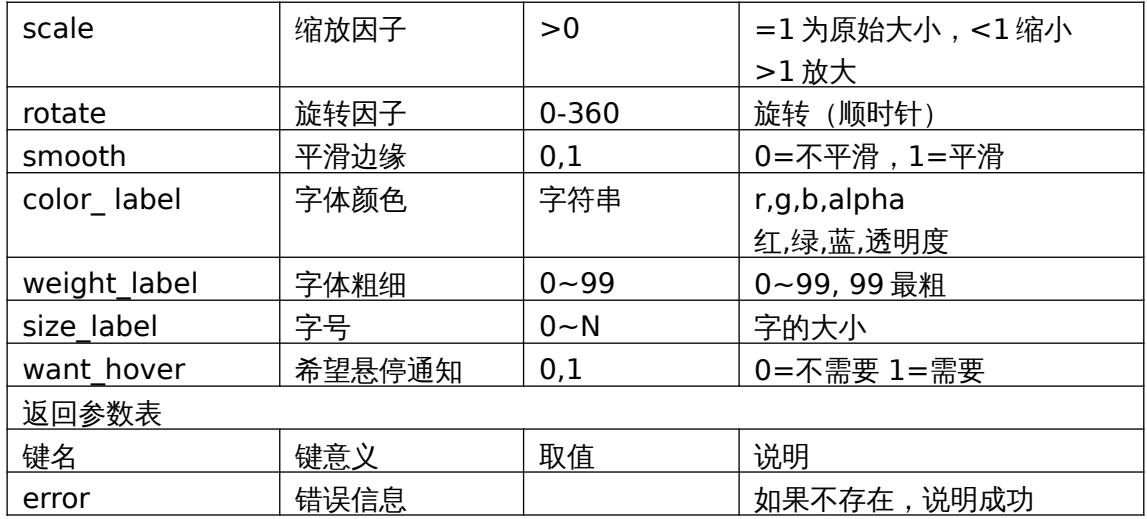

对应界面元素

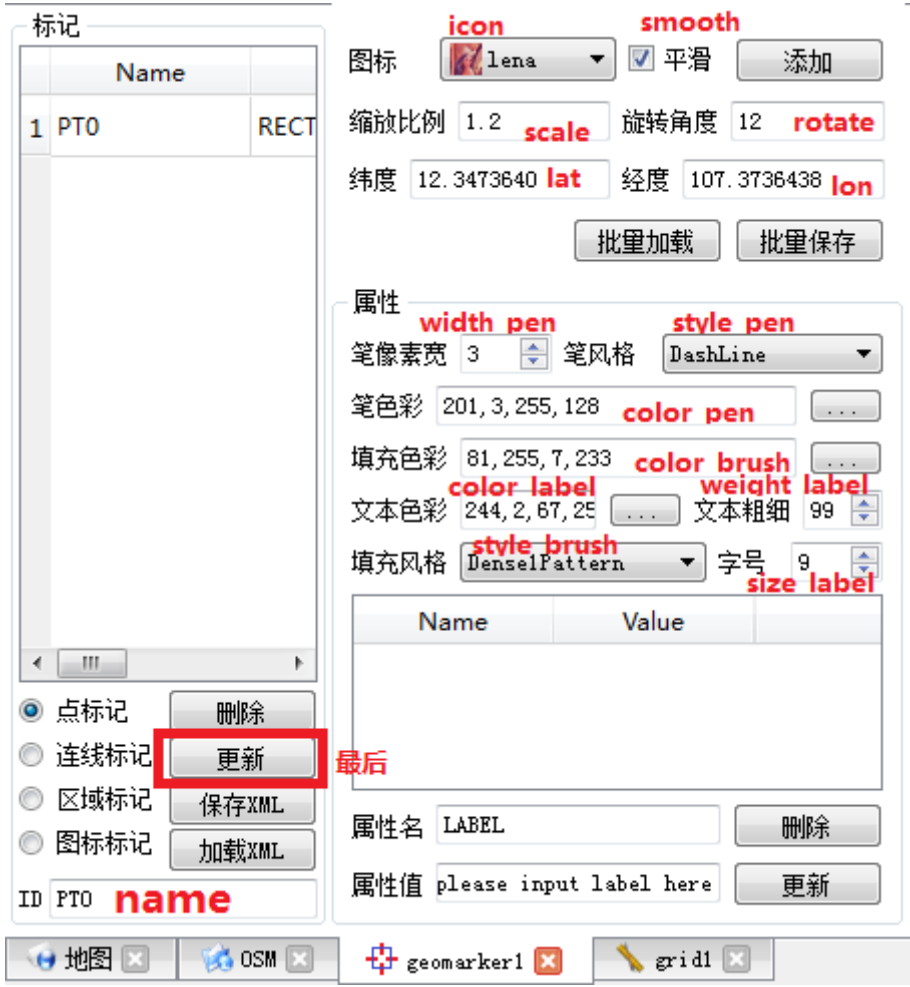

## **6.2.5 update\_props** 更新标签显示功能

#### <span id="page-25-0"></span>范例呼叫:

res = axqtaxviewer\_planetosm.osm\_layer\_call\_function("geomarker",

"function=update\_props;name=ID2;" +

"LABEL=Neimeng;EXPRESS=YunDa;Pero=NORMAL;" +

"CheckTime=2014-12-30 07:18:32;" + "From=Huhehaote;To=YinChuan");

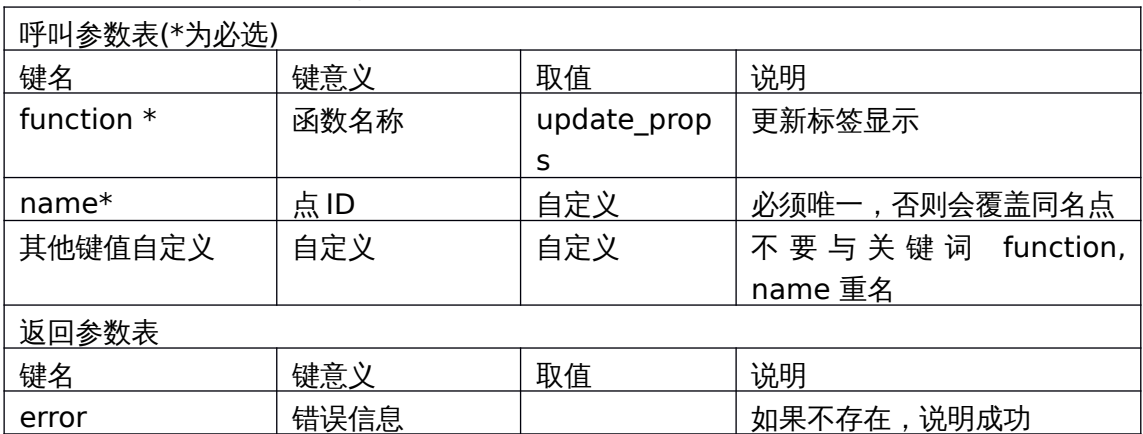

对应界面元素

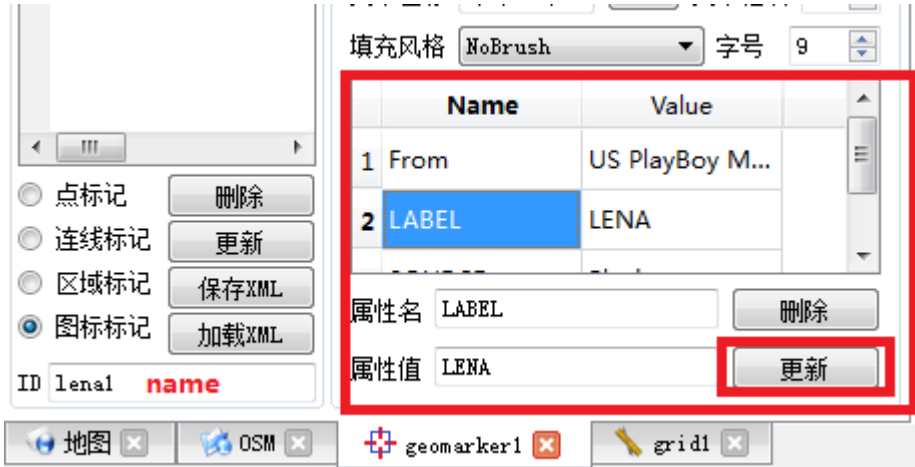

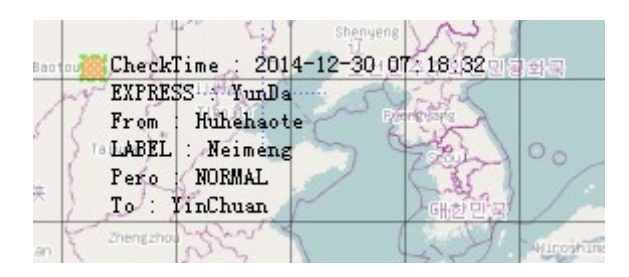

### **6.2.6 exists** 查找标记是否存在

<span id="page-26-0"></span>范例呼叫:

res = axqtaxviewer\_planetosm.osm\_layer\_call\_function("geomarker",

"function=exists;name=ID2;");

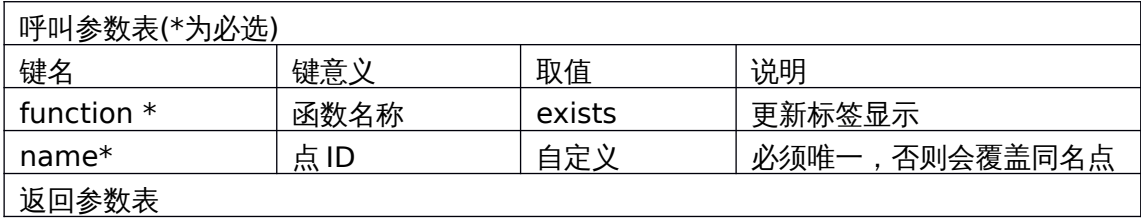

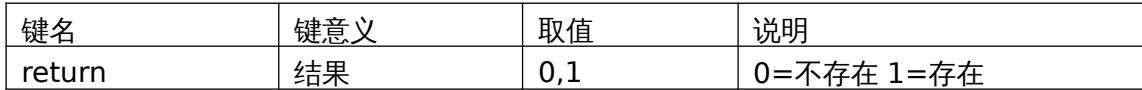

对应界面元素

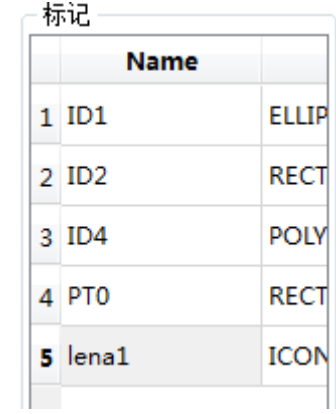

## **6.2.7 delete\_marks** 删除标记

<span id="page-27-0"></span>范例呼叫:

string res = axqtaxviewer\_planetosm.osm\_layer\_call\_function("geomarker", "function=delete\_marks;name0=ID1;name1=ID2;name2=lena1");

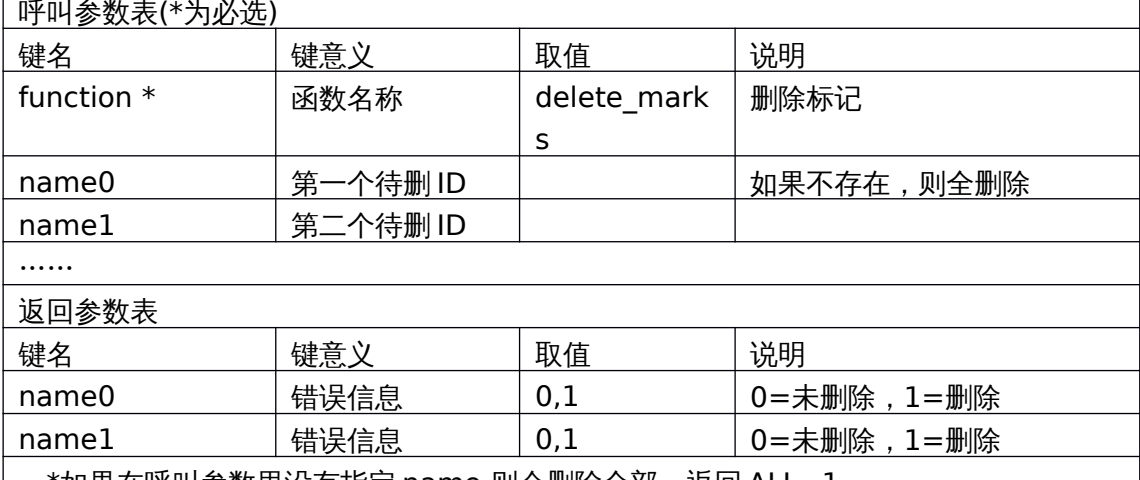

<u>| …\*如果在呼叫参数里没有指定 name,则会删除全部,返回 ALL=1\_</u>

对应界面元素

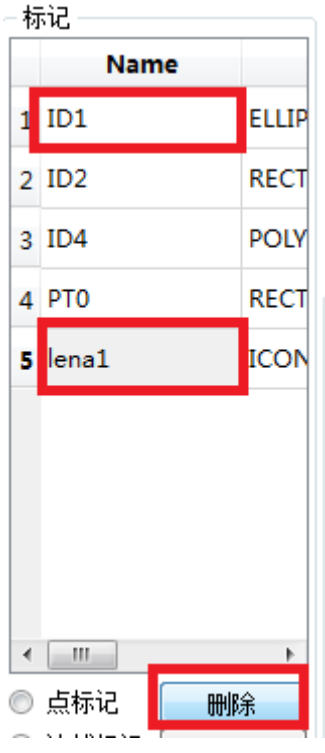

## **6.2.8 delete\_props** 删除某个标记的属性

```
范例呼叫:
```
string res = axqtaxviewer\_planetosm.osm\_layer\_call\_function("geomarker", "function=delete\_props;name=ID1;prop0=TIME;prop1=Profit;Prop2=Address;Pr

```
op3=tel;");
```
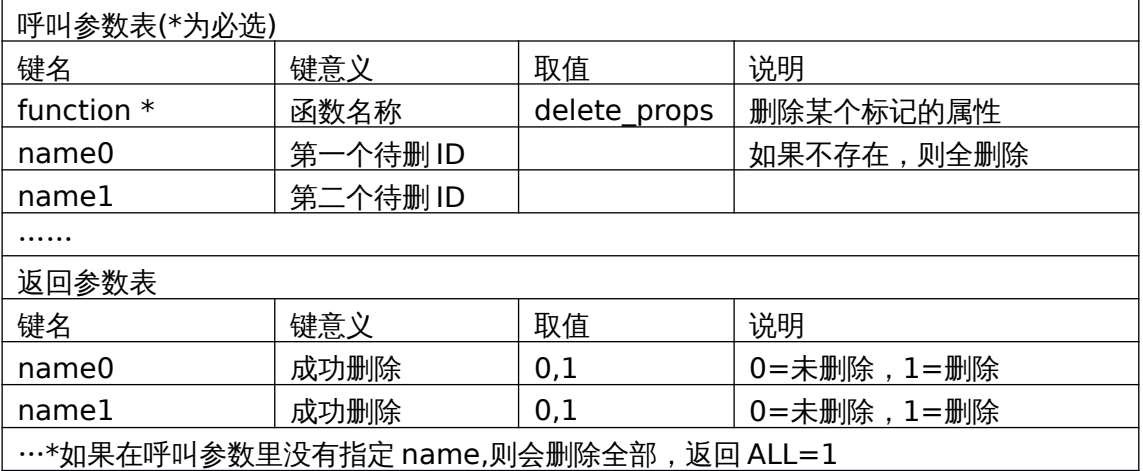

对应界面元素

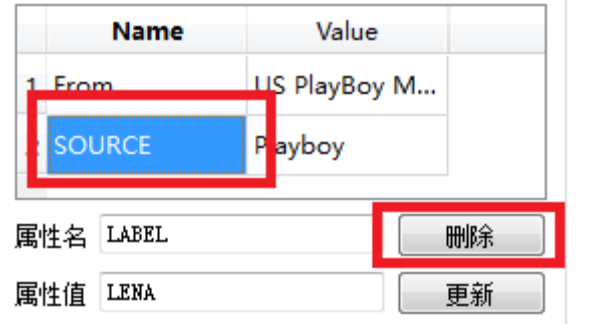

## **6.2.9 mark\_names** 返回所有的标记名

<span id="page-29-1"></span>范例呼叫:

string res = axqtaxviewer\_planetosm.osm\_layer\_call\_function("geomarker", "function=mark\_names;");

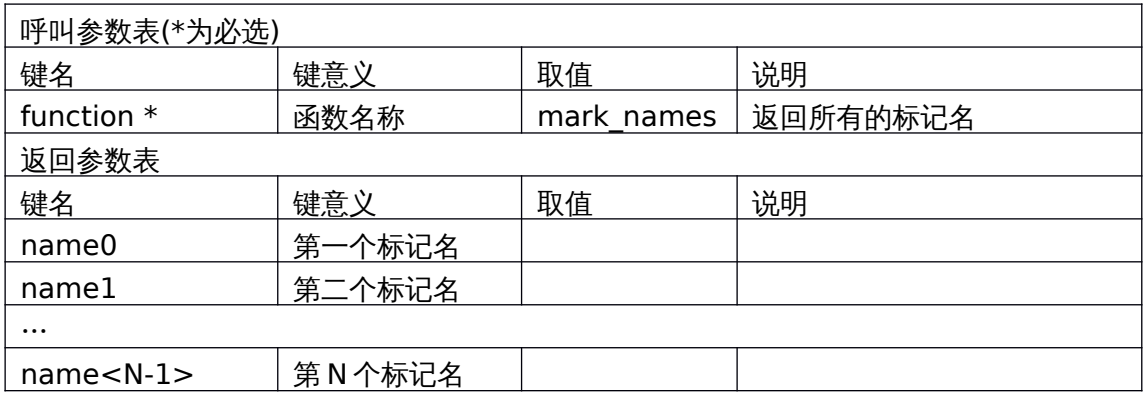

## **6.2.10 mark** 返回特定标记的所有信息

<span id="page-29-0"></span>范例呼叫:

```
string res = axqtaxviewer_planetosm.osm_layer_call_function
```

```
("geomarker","function=mark;name=LENA;");
```
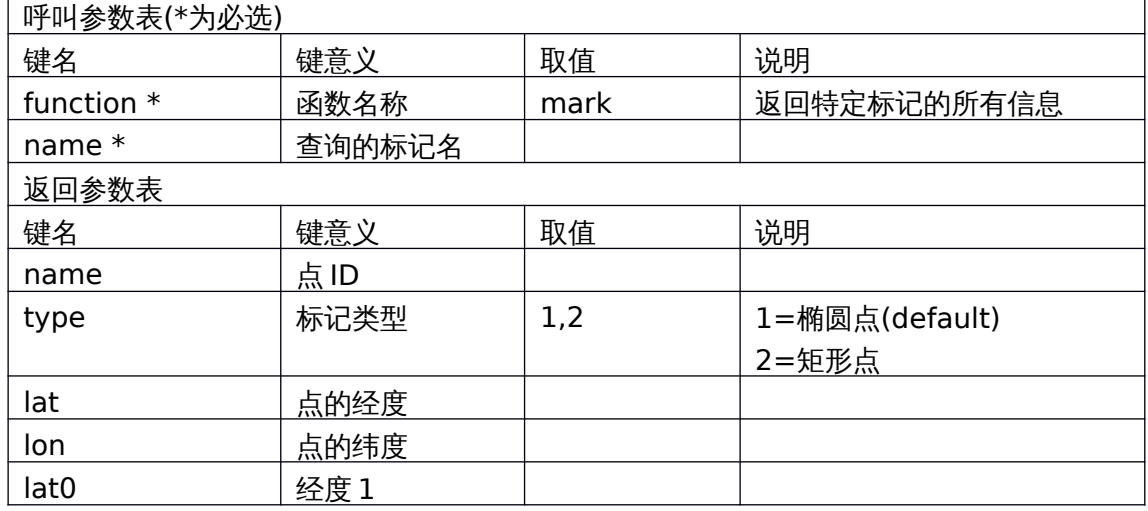

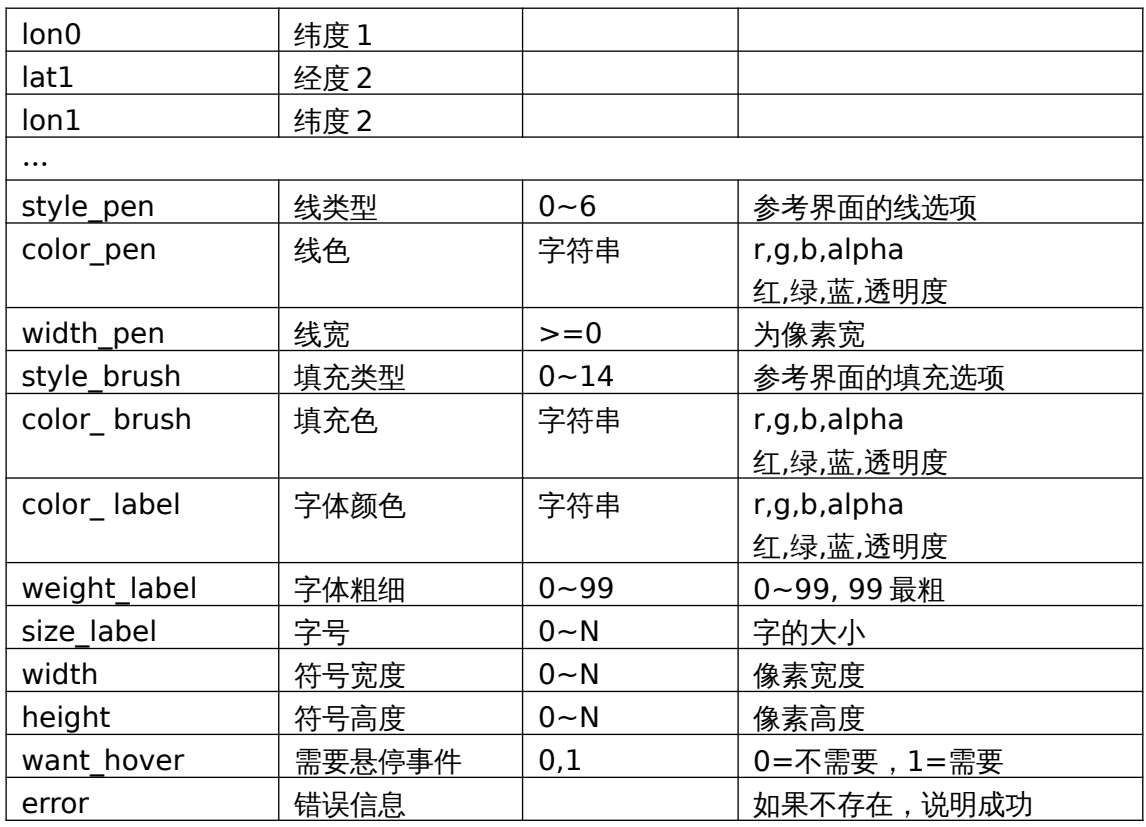

## **6.2.11 props** 返回特定标记的标签

<span id="page-30-1"></span>范例呼叫:

string res = axqtaxviewer\_planetosm.osm\_layer\_call\_function ("geomarker","function=props;name=LENA;");

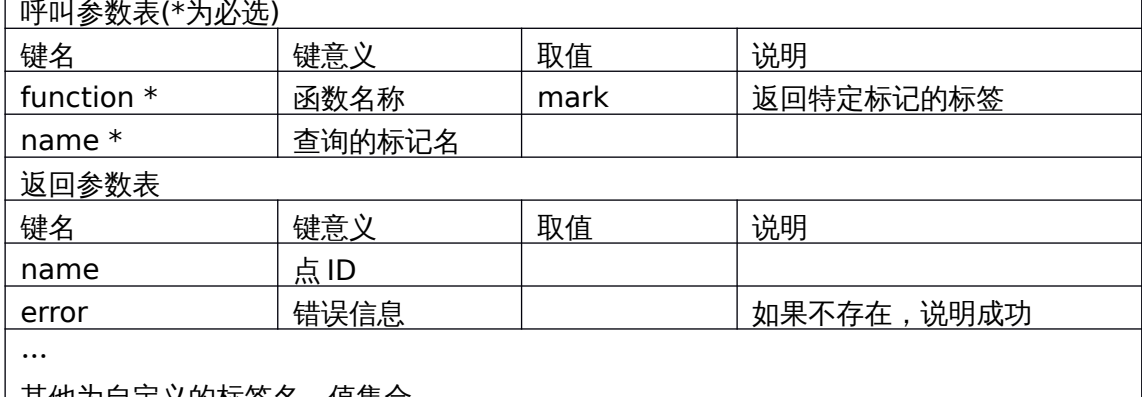

٦

## <u>|其他为目定义的标签名、值集合</u>

## **6.2.12 add\_resource** 添加资源(图标)

<span id="page-30-0"></span>范例呼叫:

res = axqtaxviewer\_planetosm.osm\_layer\_call\_function("geomarker",

"function=add\_resource;name=lena;" +

"filename=d:/lena\_good.png;" +

"centerx=32;centery=32;");

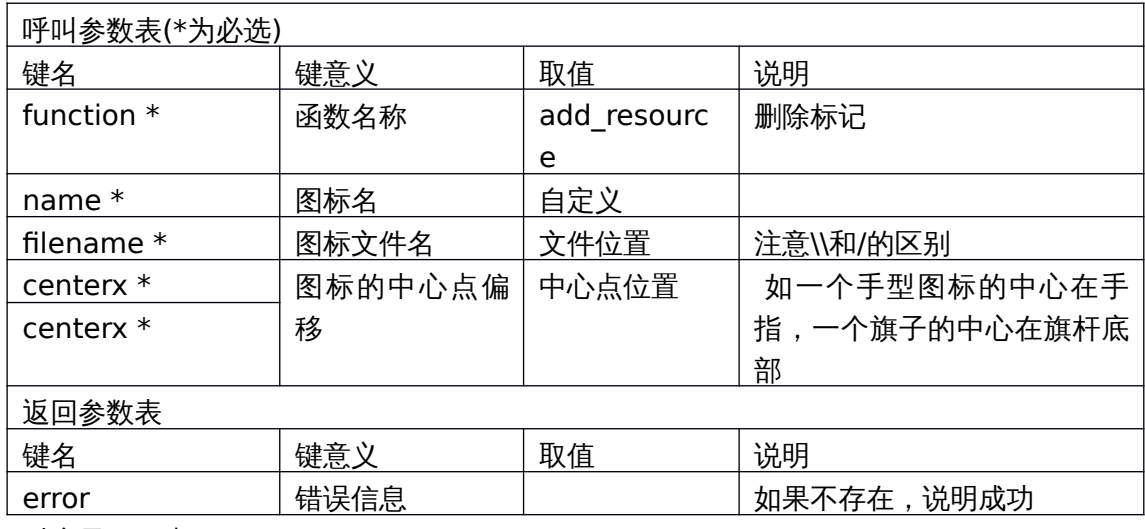

对应界面元素

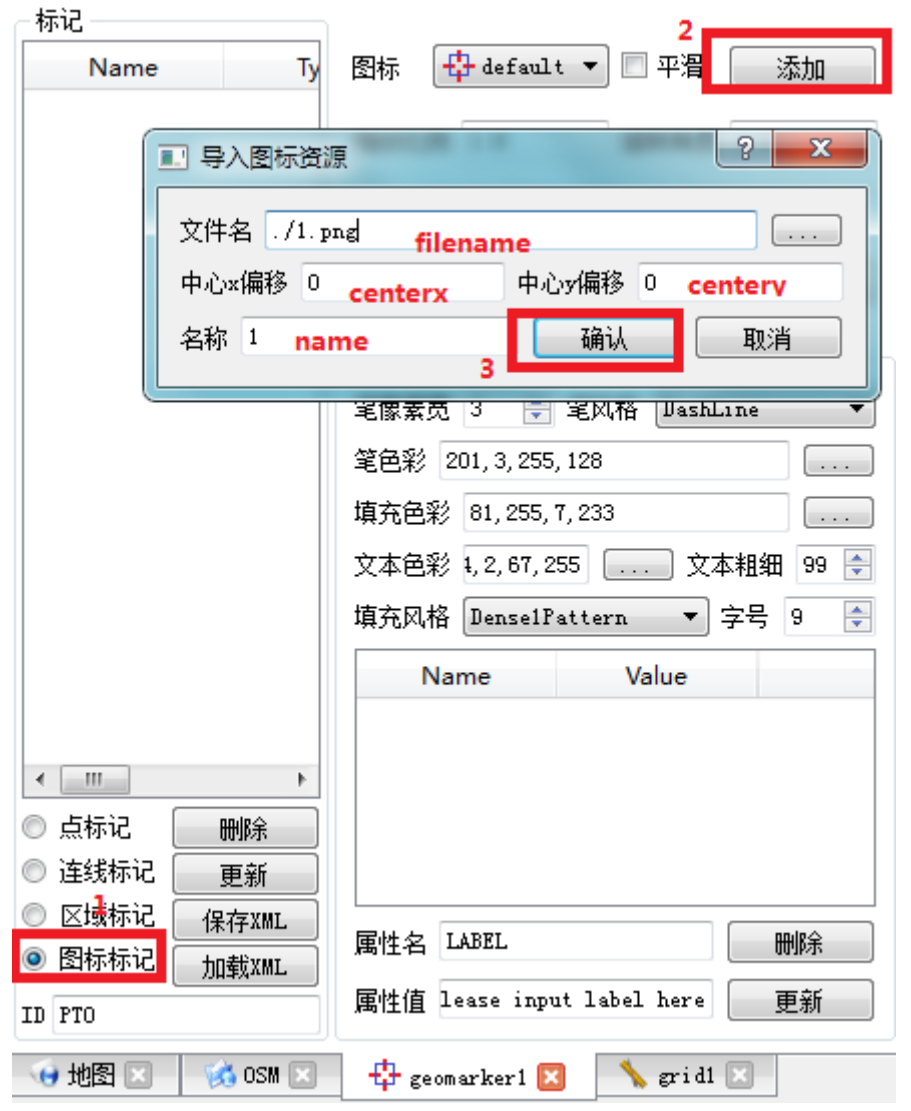

## **6.2.13 save\_resources** 保存资源(图标)

<span id="page-31-0"></span>string ret = axqtaxviewer\_planetosm.osm\_layer\_call\_function("geomarker",

#### "function=save\_resources;xml=d:/1.xml");

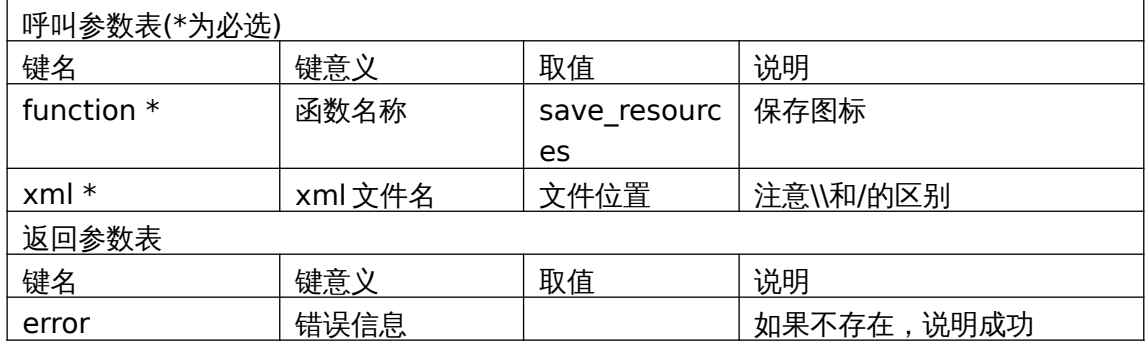

#### **6.2.14 load\_resources** 读取资源(图标)

<span id="page-32-0"></span>string ret = axqtaxviewer\_planetosm.osm\_layer\_call\_function("geomarker", "function= load\_resources;xml=d:/1.xml");

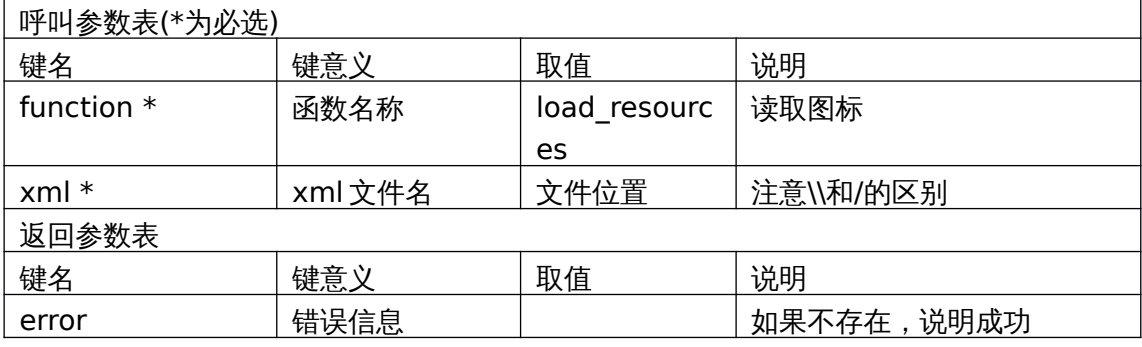

对应界面元素

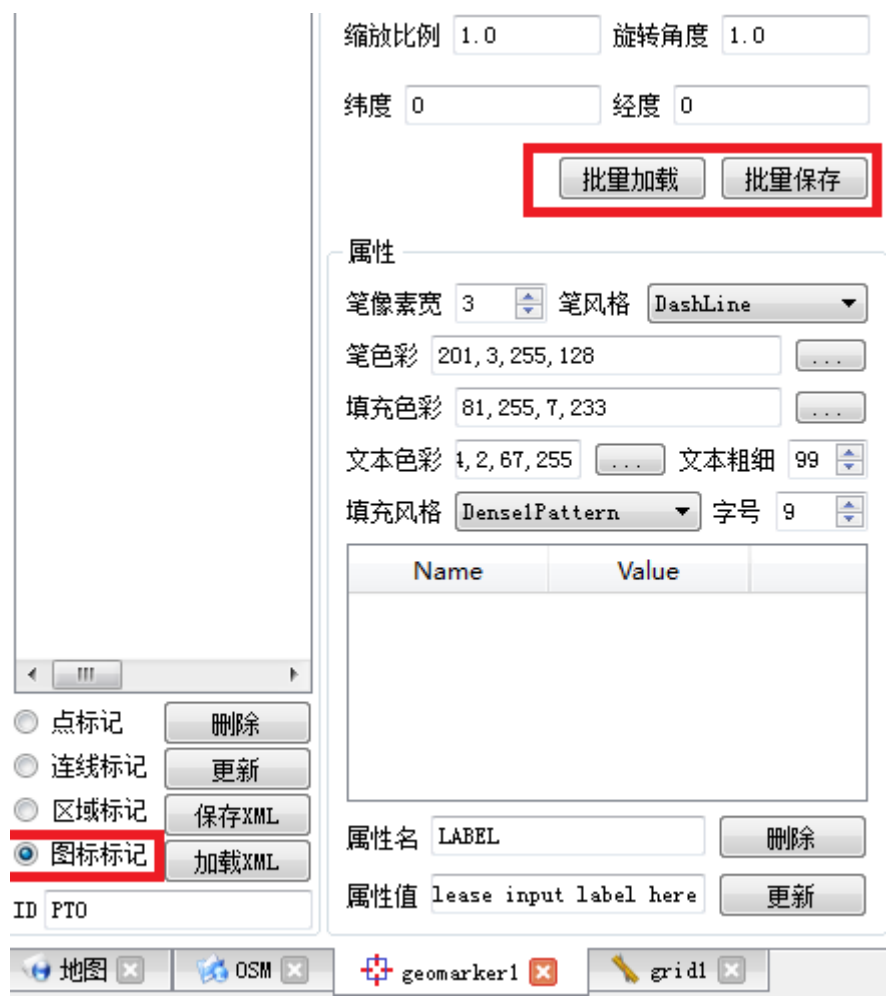

## **6.2.15 save\_xml** 保存标记

<span id="page-33-0"></span>string ret = axqtaxviewer\_planetosm.osm\_layer\_call\_function("geomarker", "function=save\_xml;xml=d:/mark.xml");

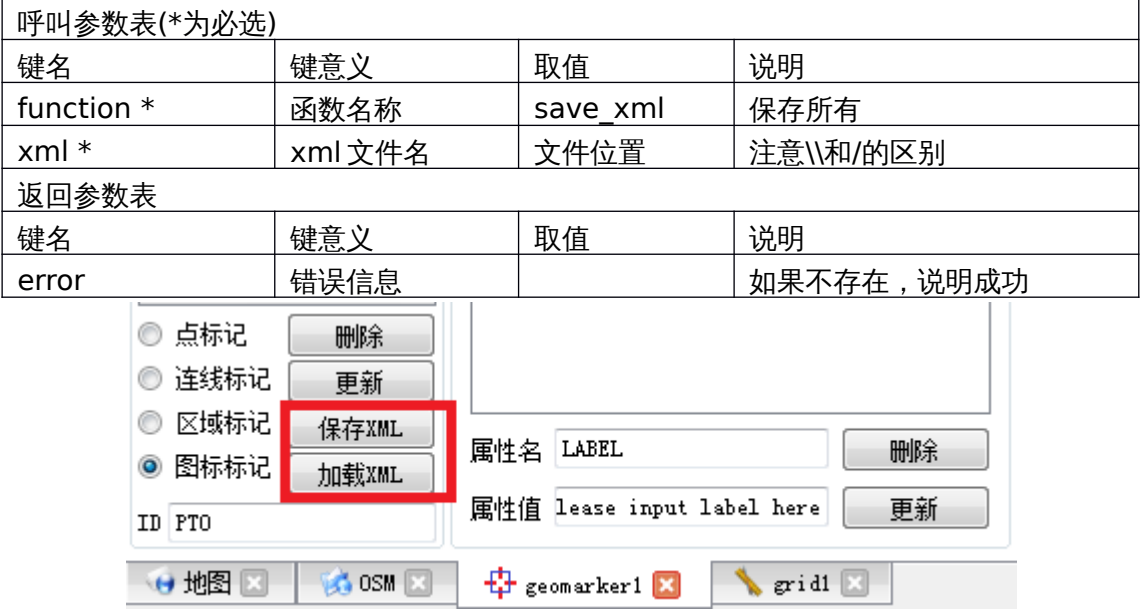

#### **6.2.16 load\_xml** 读取标记

<span id="page-34-2"></span>string ret = axqtaxviewer\_planetosm.osm\_layer\_call\_function("geomarker", "function= load\_xml;xml=d:/mark.xml");

 $\overline{\phantom{0}}$ 

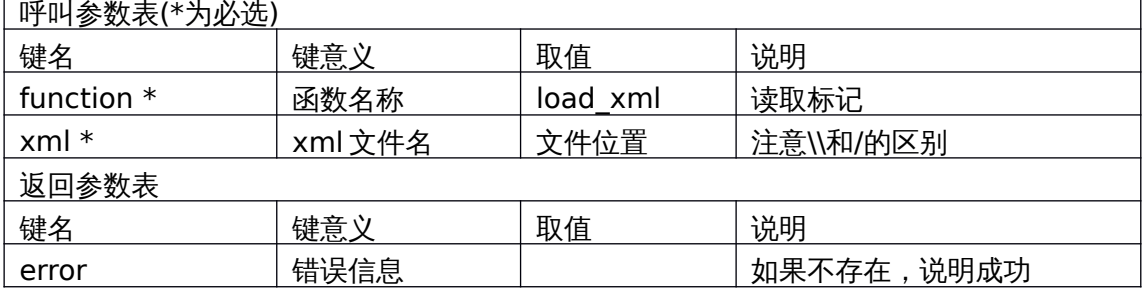

#### **6.2.17 show\_props** 展开**/**隐藏所选图元的详细描述

<span id="page-34-1"></span>string ret = axqtaxviewer\_planetosm.osm\_layer\_call\_function("geomarker", "function=show\_props;YunNam=0;Dali=1;Shandong=0;qujing=1;");

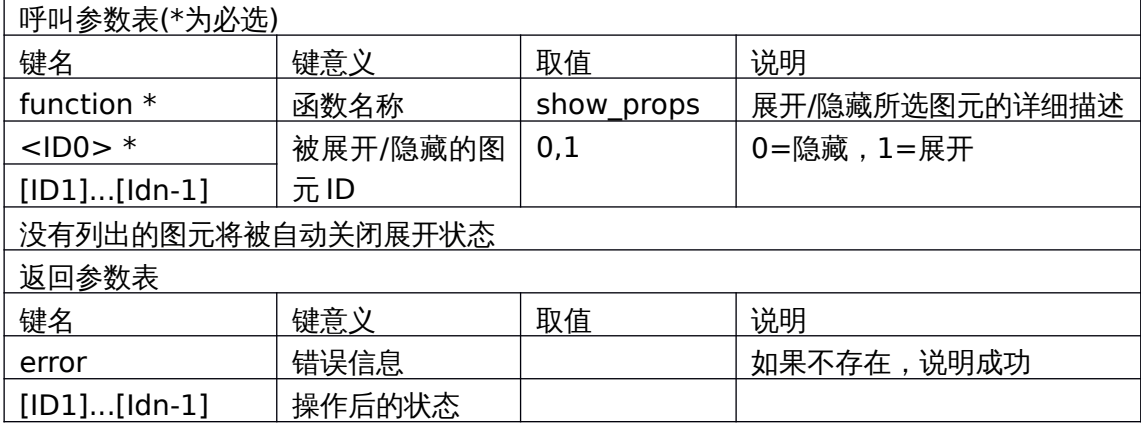

#### **6.2.18 props\_vis** 得到各个图元的详细信息展开状态

<span id="page-34-0"></span>string ret = axqtaxviewer\_planetosm.osm\_layer\_call\_function("geomarker", "function=props\_vis;name0=YunNam;name1=Shandong;");

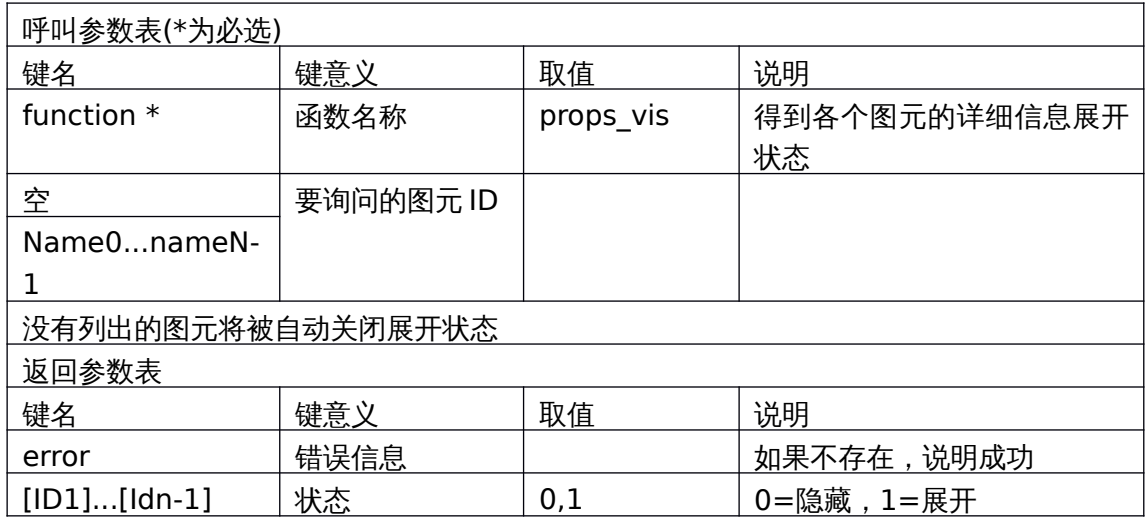

## **6.2.19 set\_mod** 设置当前交互模式

<span id="page-35-1"></span>允许用户通过拉框方式选取元素以便进行下一步操作。

string ret = axqtaxviewer\_planetosm.osm\_layer\_call\_function("geomarker", "function=set\_mod;mod=0;");

| 呼叫参数表(*为必选)  |      |         |                        |  |
|--------------|------|---------|------------------------|--|
| 键名           | 键意义  | 取值      | 说明                     |  |
| function $*$ | 函数名称 | set mod | 设置当前交互模式               |  |
| mod          | 模式号  | mod     | 模式 =0:display, =1:rect |  |
|              |      |         | sel, =2:区域标记           |  |
| 返回参数表        |      |         |                        |  |
| 键名           | 键意义  | 取值      | 说明                     |  |
| error        | 错误信息 |         | 如果不存在, 说明成功            |  |
| ᆔᅔᇛᅎᆖᆂ       |      |         |                        |  |

对应界面元素:

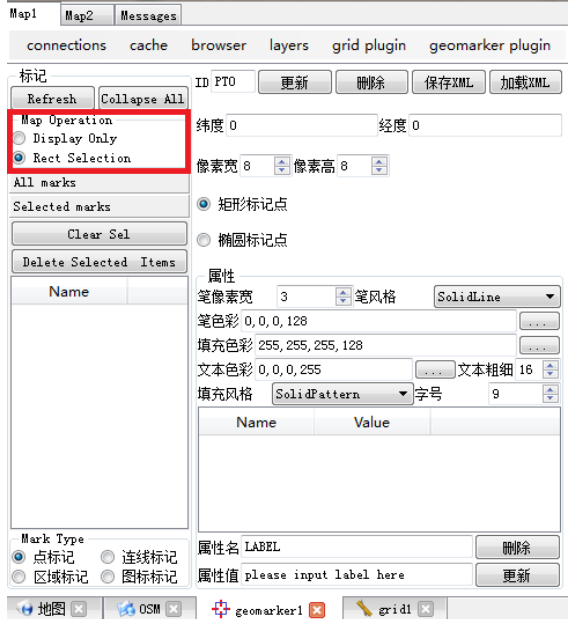

### **6.2.20 selection\_clear** 清除所有元素的被选中状态

<span id="page-35-0"></span>string ret = axqtaxviewer\_planetosm.osm\_layer\_call\_function("geomarker", "function=selection\_clear; ");

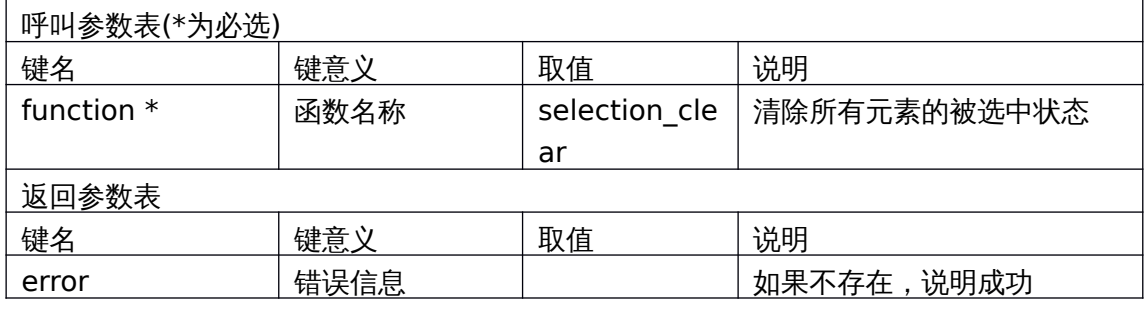

对应界面元素:

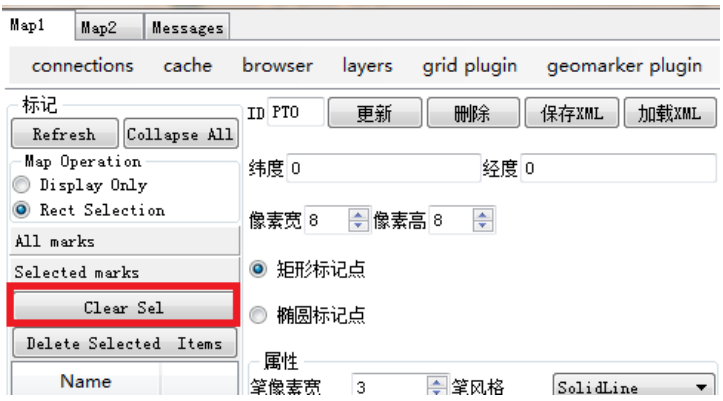

## **6.2.21 selection\_delete** 删除所有被选中的元素

<span id="page-36-1"></span>string ret = axqtaxviewer\_planetosm.osm\_layer\_call\_function("geomarker",

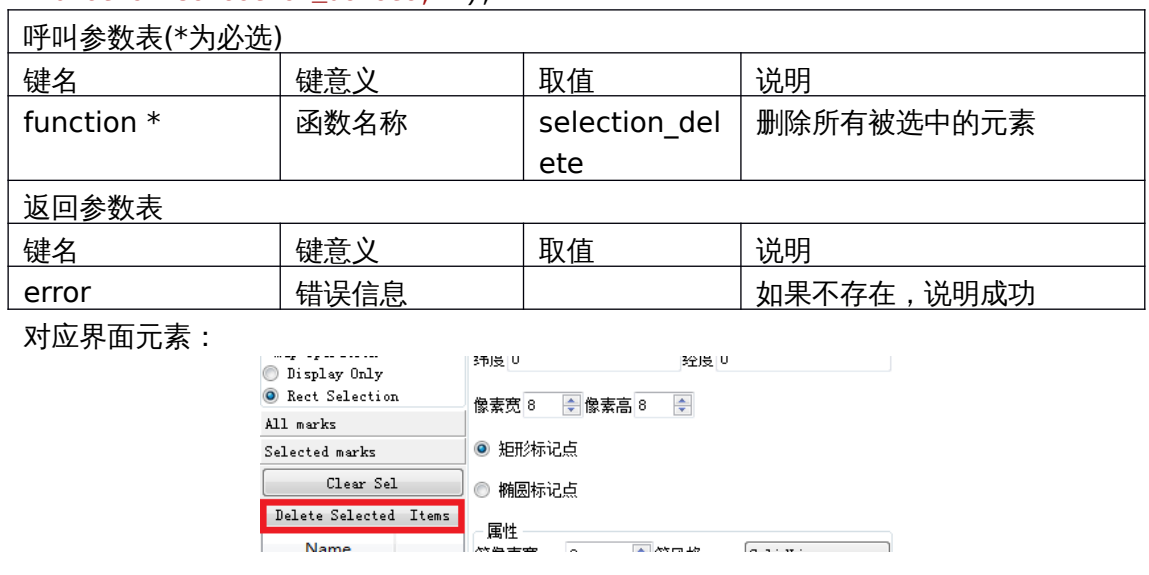

"function=selection\_delete; ");

## **6.2.22 selected\_items** 返回所有被选中项目的 **id**

Name<sup>1</sup>

<span id="page-36-0"></span>string ret = axqtaxviewer\_planetosm.osm\_layer\_call\_function("geomarker", "function=selected\_items; ");

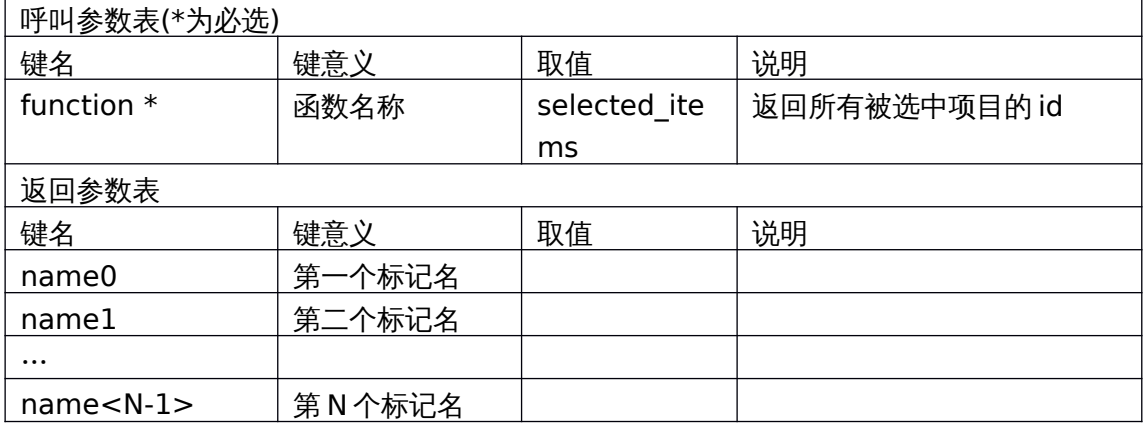

#### **6.2.23 selected\_rect** 返回选择矩形的经纬度

<span id="page-37-1"></span>string ret = axqtaxviewer\_planetosm.osm\_layer\_call\_function("geomarker", "function=selected\_rect; ");

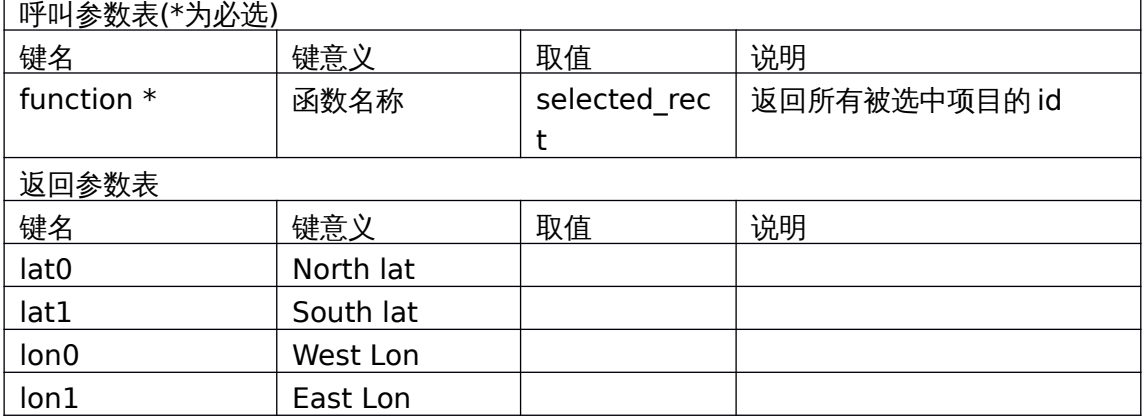

#### **6.2.24 set\_default\_style** 设置默认样式

<span id="page-37-0"></span>默认样式是指 update XXX 系列方法中,如果不提供样式参数,则标绘默认使用的 样式。

string ret = axqtaxviewer\_planetosm.osm\_layer\_call\_function("geomarker", "function=set\_default\_style;style\_pen=2;color\_pen=0,0,255,128;width\_pen= 3;style\_brush=1;color\_brush=0,255,0,128;width=16;height=20;color\_label=0 ,0,255,96;weight\_label=99;size\_label=12;icon=lena;scale=1.2;rotate=12;sm ooth=1; point\_type=2; polygon\_type =4;");

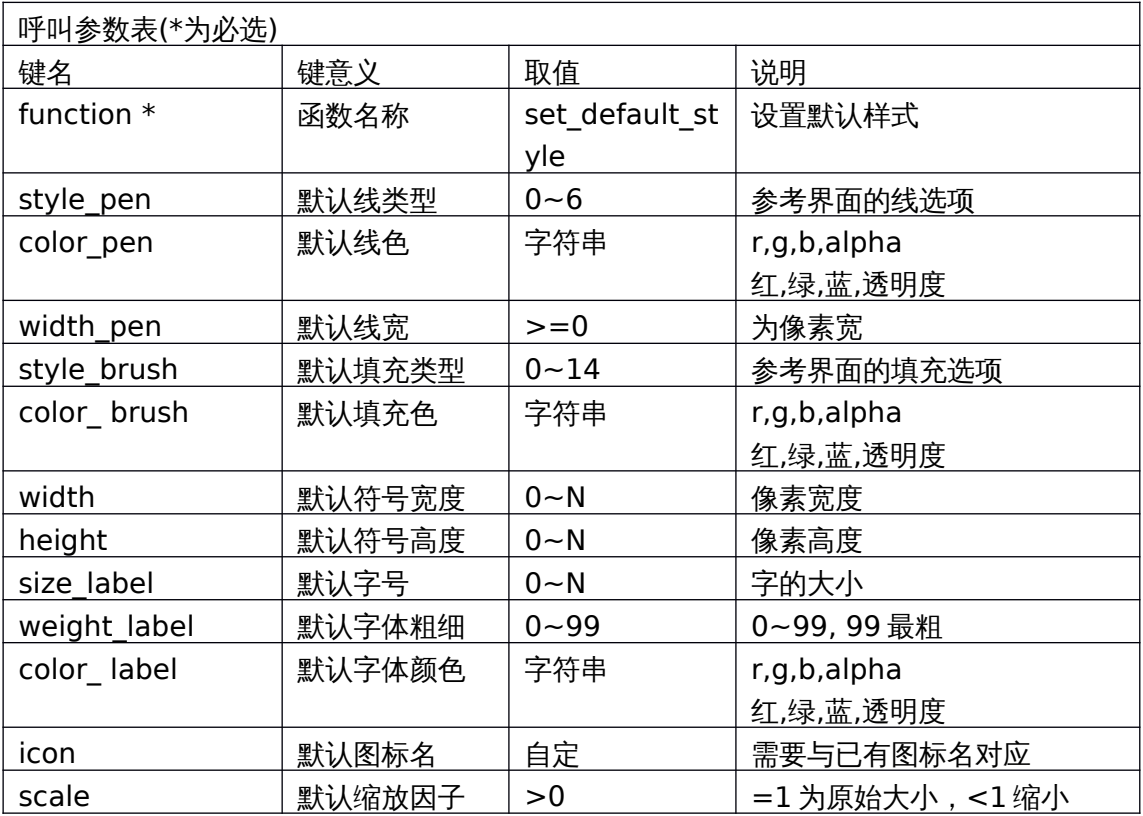

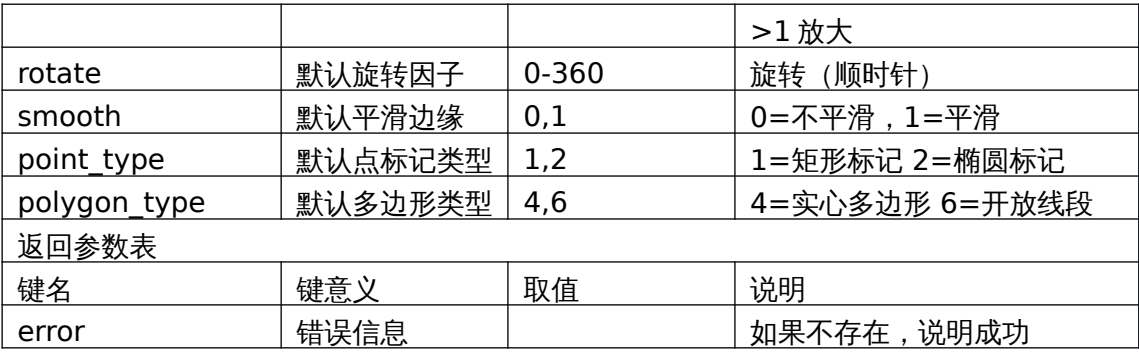

## **6.2.25 default\_style** 返回默认样式

<span id="page-38-0"></span>string ret = axqtaxviewer\_planetosm.osm\_layer\_call\_function("geomarker", "function= default\_style;");

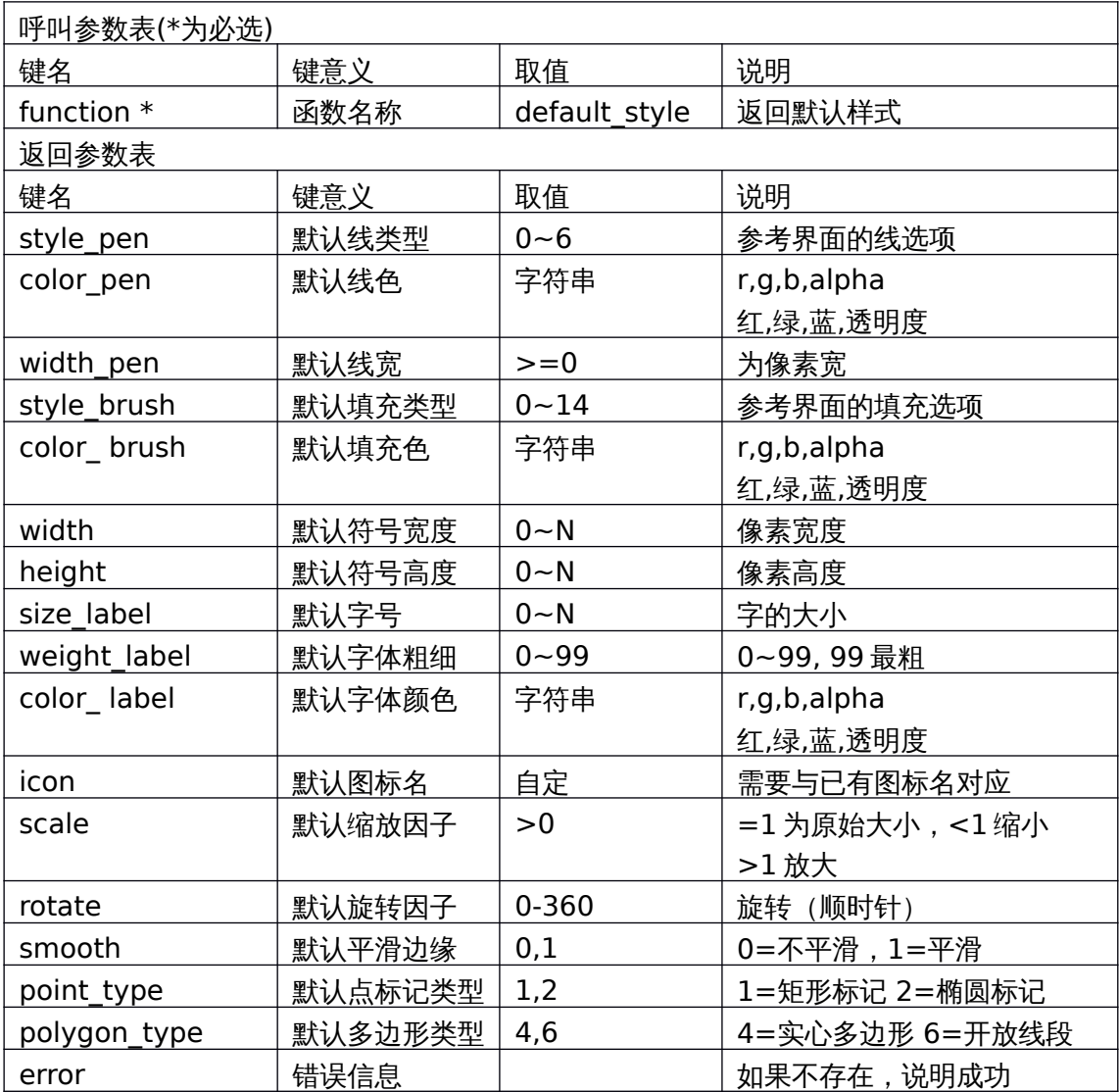

# <span id="page-39-5"></span>**7**、 控件事件参考

控件事件会通过 evt Message 发往容器(如 C#程序等),容器即可获知发生在控 件中的一切。

事件是以字符串形式封装的"键-值"集合,所有事件都包含三个共有键:

- 1、来源"source"
- 2、目的"destin"
- 3、名称"name"

<span id="page-39-4"></span>此外,根据 name 不同,还会跟随若干专有属性名、属性值。

## <span id="page-39-3"></span>**7.1**地图状态事件

## **7.1.1 WINDOW\_CREATE** 地图初始化事件

事件体举例: destin=ALL;name=WINDOW\_CREATE;source=MAIN\_MAP;

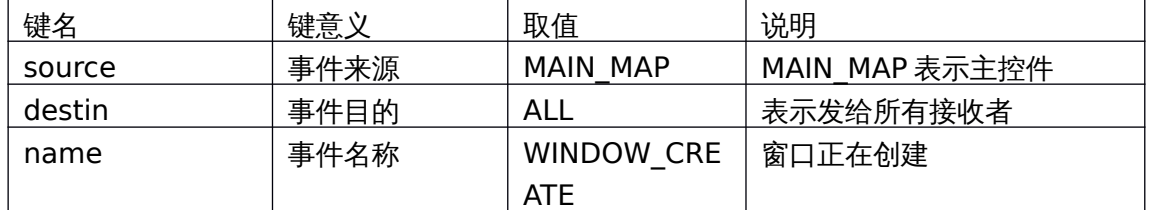

### <span id="page-39-2"></span>**7.1.2 MAP\_INITED** 地图初始化完成事件

事件体举例: destin=ALL;nLevel=0;name=MAP\_INITED;source=MAIN\_MAP;

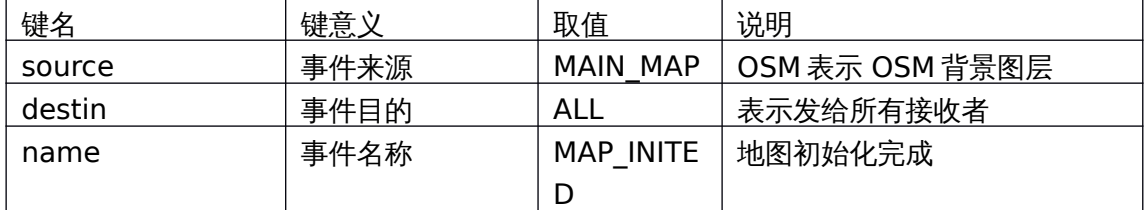

## **7.1.3 CONNECTION** 服务连接事件

事件体举例:

<span id="page-39-1"></span>destin=ALL;name=CONNECTION;source=OSM;status=CONNECTED; destin=ALL;name=CONNECTION;source=OSM;status=CLOSED;

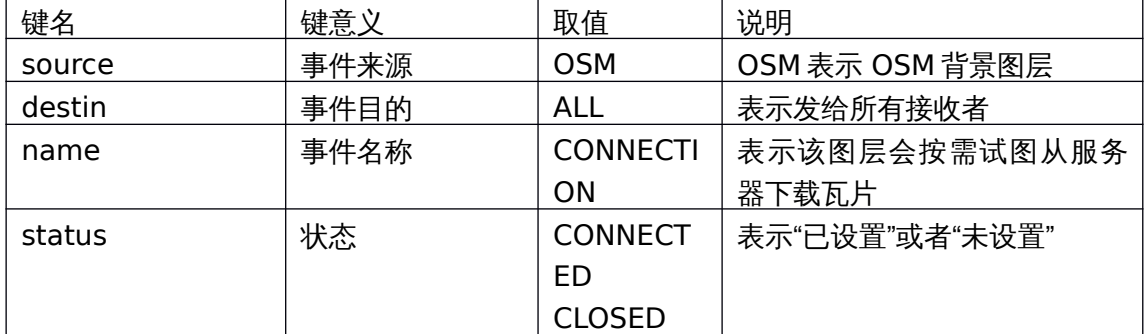

## **7.1.4 MAP\_RESIZED** 地图尺寸变化

<span id="page-39-0"></span>destin=OUTER;height=453;name=MAP\_RESIZED;source=MAIN\_MAP;width=4 45;

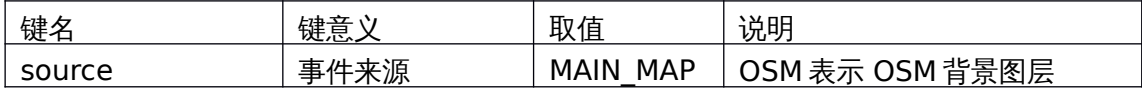

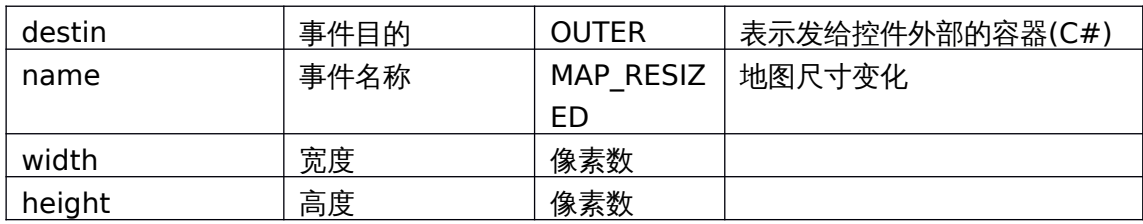

## <span id="page-40-1"></span>**7.2**用户漫游事件

## **7.2.1 MOUSE\_XBUTTON\_?** 鼠标点击事件

<span id="page-40-0"></span>事件体举例:

destin=OUTER;lat=7.71099165543323;lon=14.0625;nLevel=0;name=MOUSE LBUTTON\_DOWN;source=MAIN\_MAP;

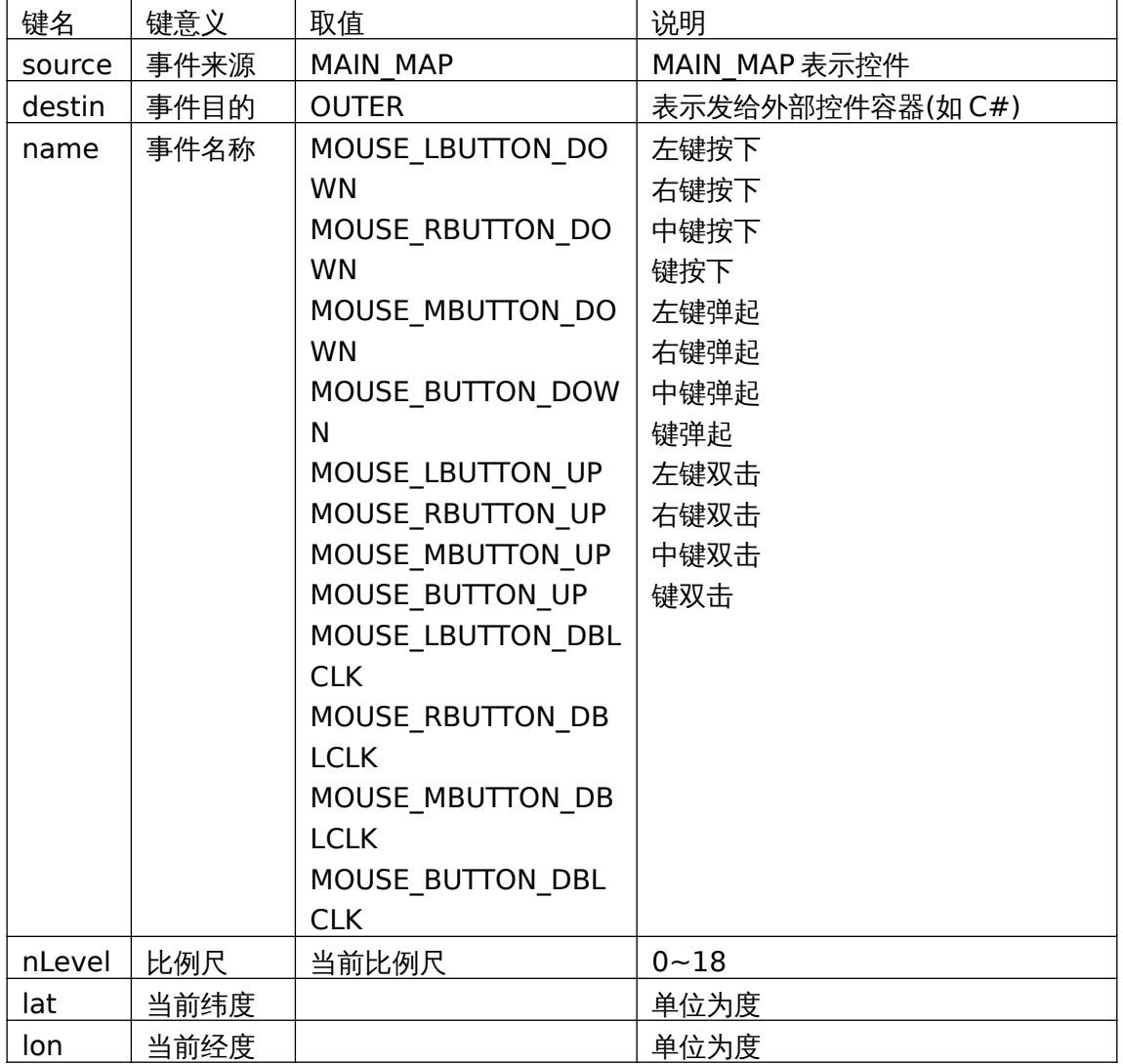

## **7.2.2 MOUSE\_WHELL** 滚轮事件

<span id="page-41-2"></span>事件体举例:

aDeltaX=0;aDeltaY=120;destin=OUTER;lat=-

58.0778762678752;lon=97.03125;nLevel=0;name=MOUSE\_WHELL;pDeltaX= 0;pDeltaY=0;source=MAIN\_MAP;

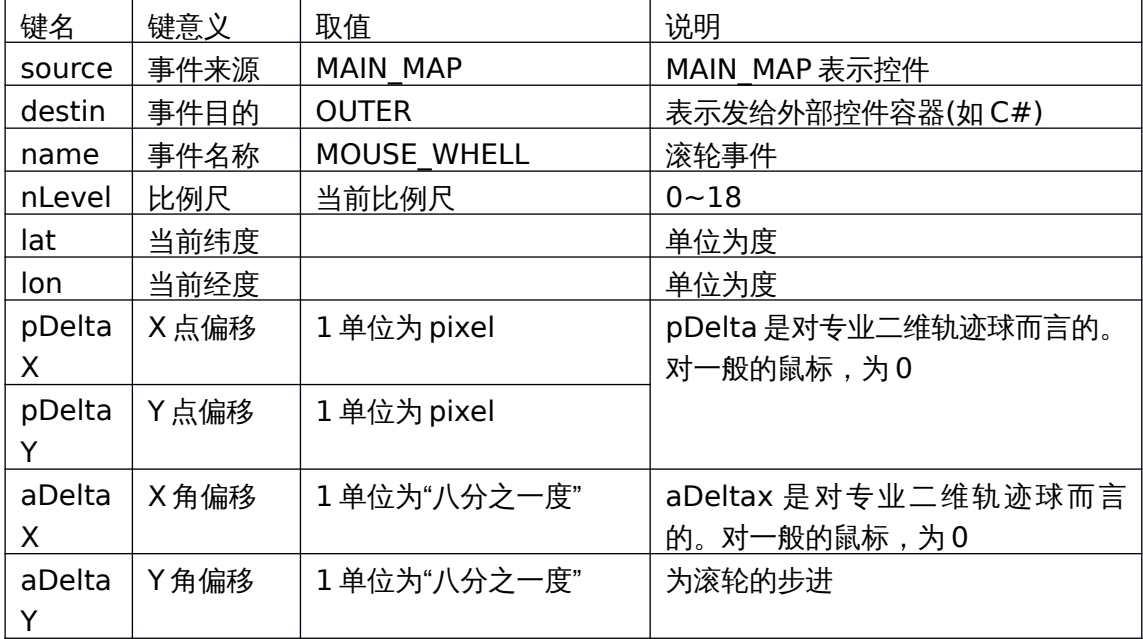

## **7.2.3 MOUSE\_MOVE** 滚轮事件

<span id="page-41-1"></span>事件体举例:

destin=OUTER;lat=7.71099165543323;lon=14.0625;mask=0;nLevel=0;name =MOUSE\_MOVE;source=MAIN\_MAP;

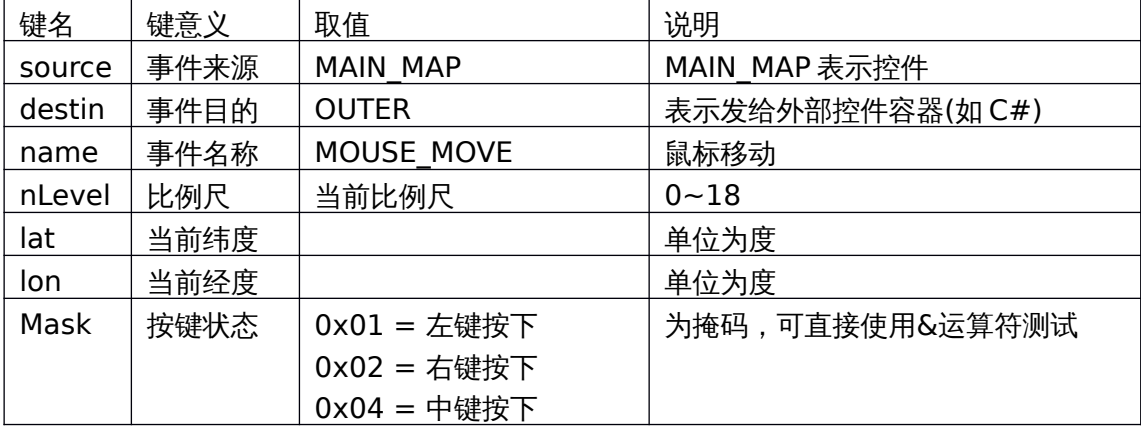

## **7.2.4 CENTER\_CHANGED** 中心变更事件

<span id="page-41-0"></span>事件体举例:

destin=OUTER;lat=31.5785354264734;lon=120.76171875;nLevel=3;name=C ENTER\_CHANGED;source=MAIN\_MAP;

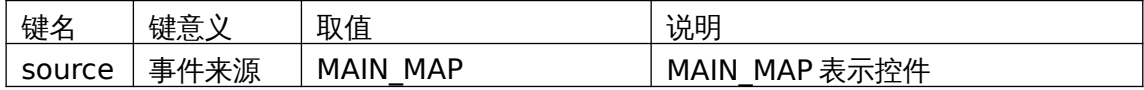

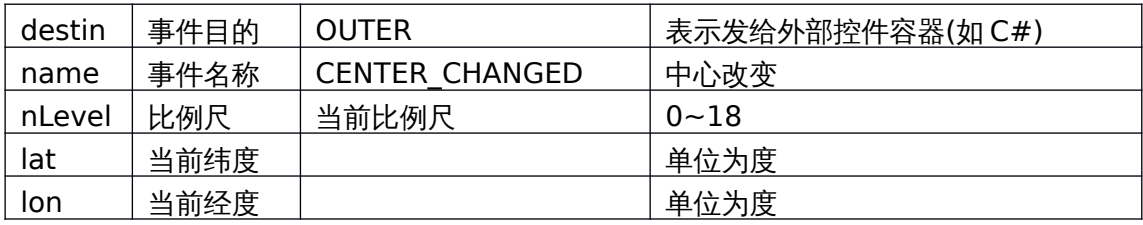

## <span id="page-42-1"></span>**7.3LAYER\_MOVED\_XXX** 图层顺序变更事件

事件体举例:

destin=ALL;layerName=geomarker;name=LAYER\_MOVED\_DOWN;source=MAI N\_MAP;

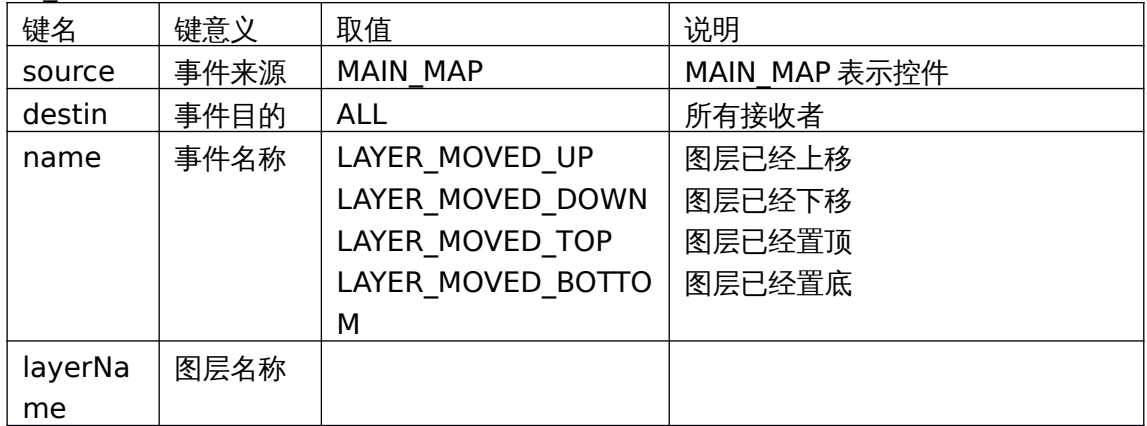

## <span id="page-42-0"></span>**7.4 ITEM\_XBUTTON\_XXXCLICKED geomarker** 插件图元鼠标事件

事件体举例:

destin=ALL;id=ID7;name=ITEM\_LBUTTON\_CLICKED;source=geomarker;

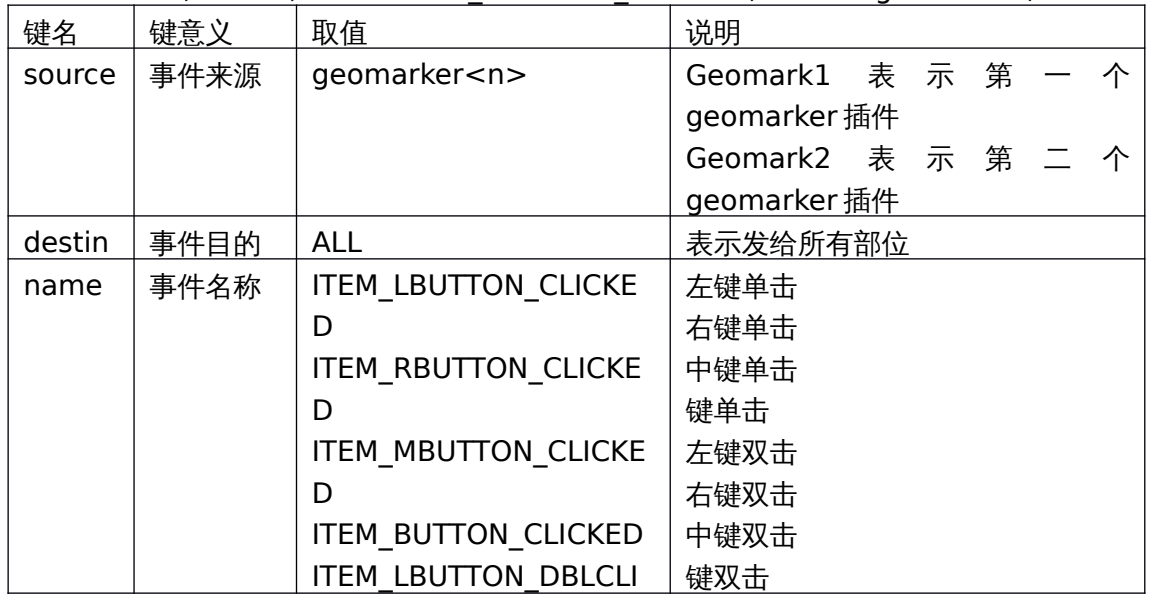

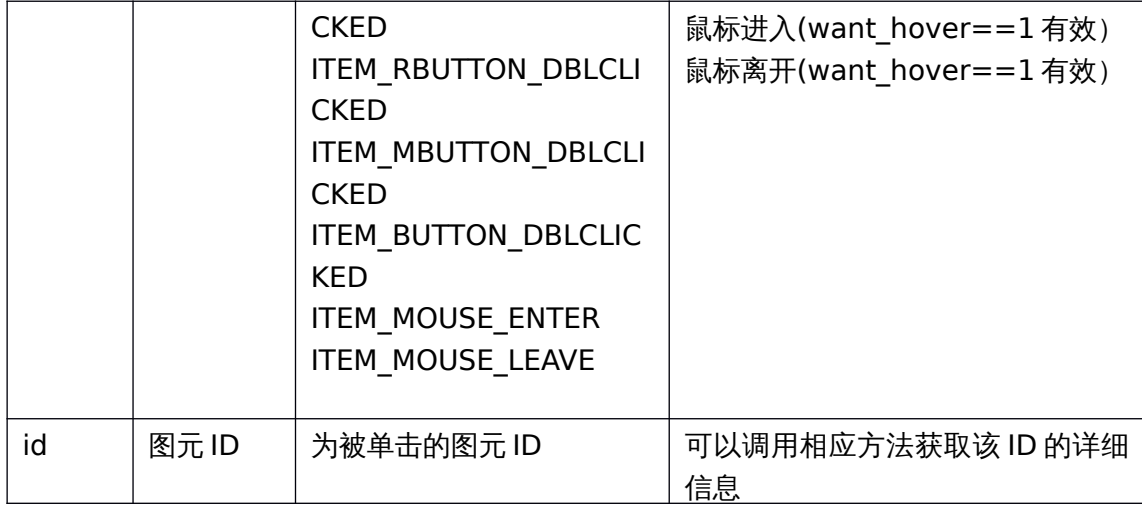